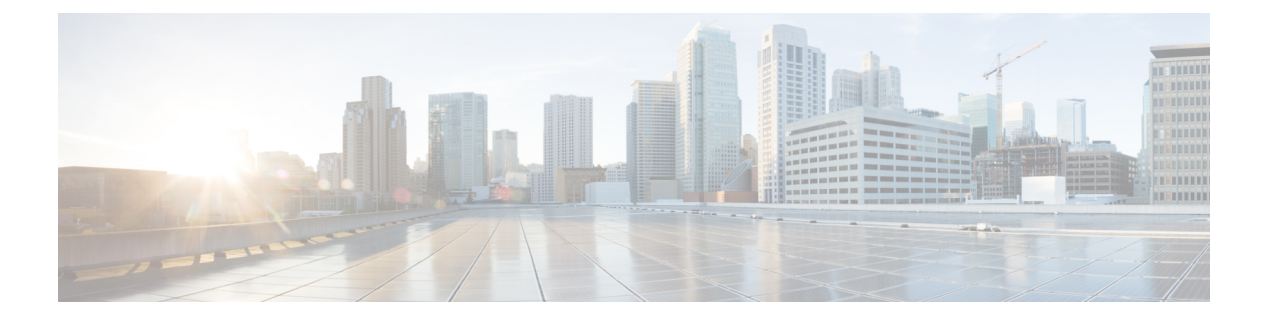

# **is – iz**

- isakmp am-disable (廃止)  $(2 \sim -\gamma)$
- isakmp disconnect-notify (廃止)  $(4 \sim -\gamma)$
- isakmp enable (廃止)  $(6 \sim -\gamma)$
- isakmp identity (廃止)  $(8 \sim -\gamma)$
- isakmp ipsec-over-tcp (廃止) (10 ページ)
- isakmp keepalive (12 ページ)
- isakmp nat-traversal (廃止)  $(14 \sim -\gamma)$
- isakmp policy authentication  $(16 \sim +\gamma)$
- isakmp policy encryption (廃止)  $(18 \sim -\gamma)$
- isakmp policy group (廃止)  $(20 \sim -\check{\vee})$
- isakmp policy hash (廃止) (22 ページ)
- isakmp policy lifetime (廃止) (24 ページ)
- isakmp reload-wait (廃止) (26ページ)
- isis priority  $(28 \sim -\check{\mathcal{V}})$
- isis protocol shutdown  $(33 \sim -\check{\vee})$
- isis retransmit-interval  $(37 \sim -\gamma)$
- isis retransmit-throttle-interval (41 ページ)
- isis tag  $(46 \sim -\gamma)$
- is-type  $(50 \sim -\gamma)$
- issuer (廃止) (55 ページ)
- issuer-name  $(57 \sim -\gamma)$

# **isakmp am-disable** (廃止)

アグレッシブモードの着信接続を無効にするには、グローバル コンフィギュレーション モー ドで **isakmp am-disable** コマンドを使用します。アグレッシブモードの着信接続をイネーブル にするには、このコマンドの **no** 形式を使用します。

### **isakmp am-disable no isakmp am-disable**

構文の説明 このコマンドには引数またはキーワードはありません。

コマンド デフォルト デフォルト値はイネーブルです。

コマンドモード 次の表に、コマンドを入力できるモードを示します。

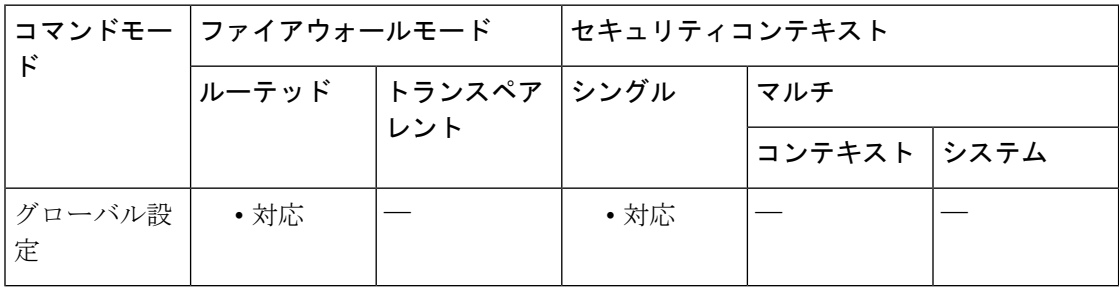

コマンド履歴 リリー 変更内容

ス

- 7.0(1) このコマンドが追加されました。
- このコマンドは廃止されました。**crypto isakmpam-disable**コマンドは、それに置き 換わるものです。 7.2(1)

例 次に、グローバル コンフィギュレーション モードでの入力で、アグレッシブ モード の着信接続をディセーブルにする例を示します。

ciscoasa(config)# **isakmp am-disable**

### 関連コマンド

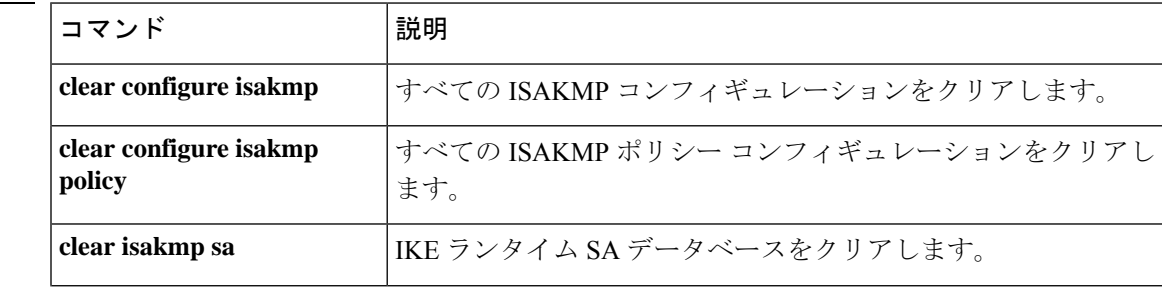

 $\mathbf l$ 

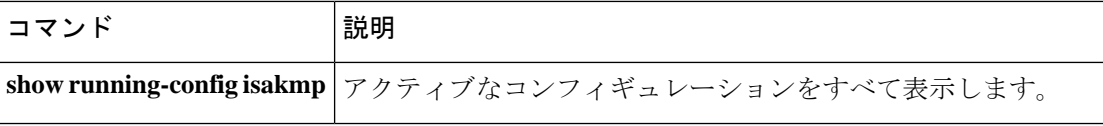

# **isakmp disconnect-notify** (廃止)

ピアへの切断通知を有効にするには、グローバル コンフィギュレーション モードで **isakmp disconnect-notify** コマンドを使用します。切断通知をディセーブルにするには、このコマンド の **no** 形式を使用します。

### **isakmp disconnect-notify no isakmp disconnect-notify**

構文の説明 このコマンドには引数またはキーワードはありません。

コマンド デフォルト デフォルト値は [disabled] です。

コマンドモード マク表に、コマンドを入力できるモードを示します。

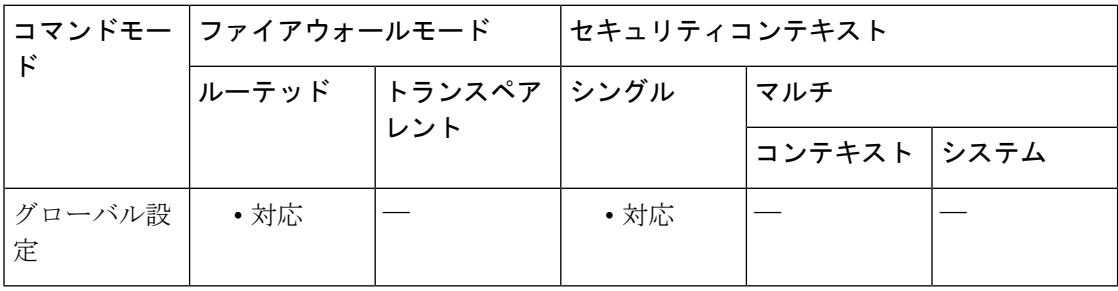

コマンド履歴 リリー 変更内容 ス

- 7.0(1) このコマンドが追加されました。
- このコマンドは廃止されました。**crypto isakmp disconnect-notify** コマンドは、それ に置き換わるものです。 7.2(1)

例 次の例では、グローバルコンフィギュレーションモードで、ピアに対する切断通知を イネーブルにします。

ciscoasa(config)# **isakmp disconnect-notify**

### 関連コマンド

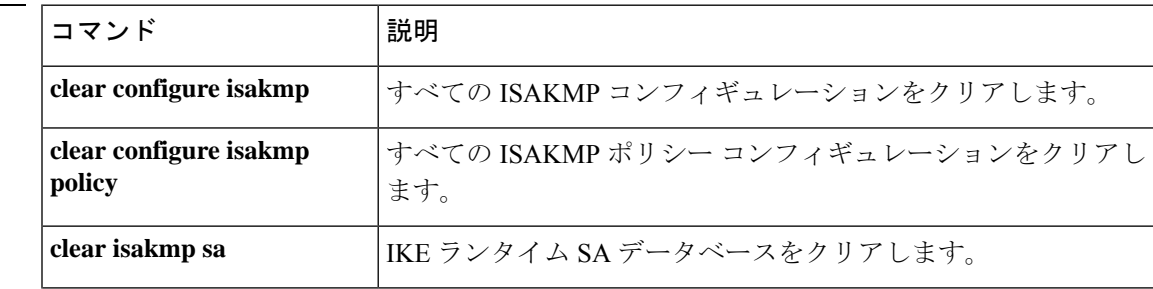

 $\mathbf l$ 

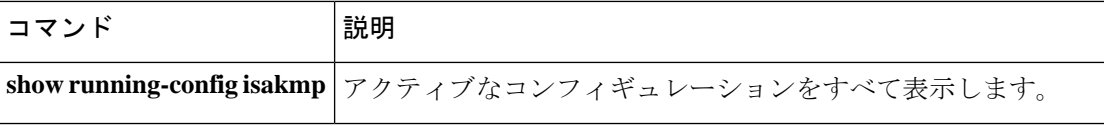

# **isakmp enable**(廃止)

IPsec ピアが ASAと通信するインターフェイス上で ISAKMP IKEv2 ネゴシエーションを有効に するには、グローバル コンフィギュレーション モードで **isakmp enable** コマンドを使用しま す。ISAKMP をインターフェイスで無効にするには、このコマンドの **no** 形式を使用します。

**isakmp enable** *interface-name* **no isakmp enable** *interface-name*

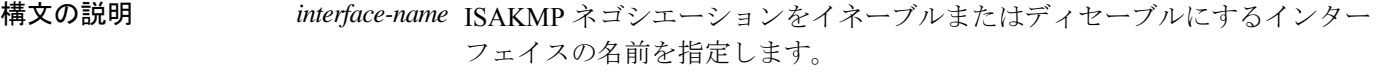

コマンドデフォルト デフォルトの動作や値はありません。

コマンド モード 次の表に、コマンドを入力できるモードを示します。

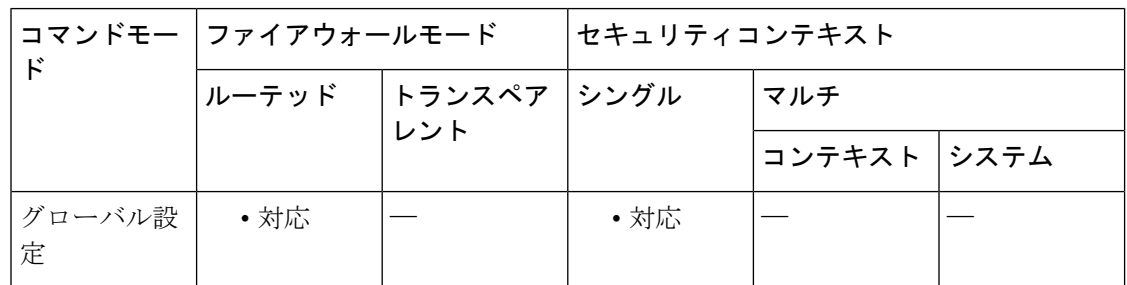

### コマンド履歴 リリー 変更内容 ス 7.0(1) このコマンドが追加されました。

このコマンドは廃止されました。**crypto isakmpenable**コマンドは、それに置き換わ るものです。 7.2(1)

例 次の例では、グローバルコンフィギュレーションモードで、内部インターフェイス上 で ISAKMP をディセーブルにする方法を示しています。

```
ciscoasa(config)# no isakmp enable
inside
```
#### 関連コマン

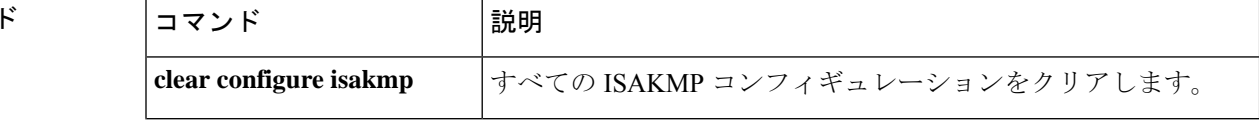

 $\mathbf{l}$ 

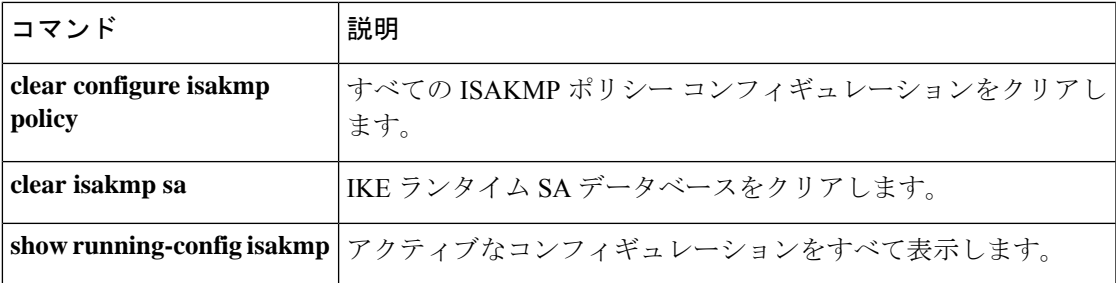

# **isakmp identity**(廃止)

フェーズ 2 ID をピアに送信するように設定するには、グローバル コンフィギュレーション モードで **isakmp identity** コマンドを使用します。デフォルト設定に戻すには、このコマンド の **no** 形式を使用します。

**isakmp identity** { **address** | **hostname** | **key-id** *key-id-string* | **auto** } **no isakmp identity** { **address** | **hostname** | **key-id** *key-id-string* | **auto** }

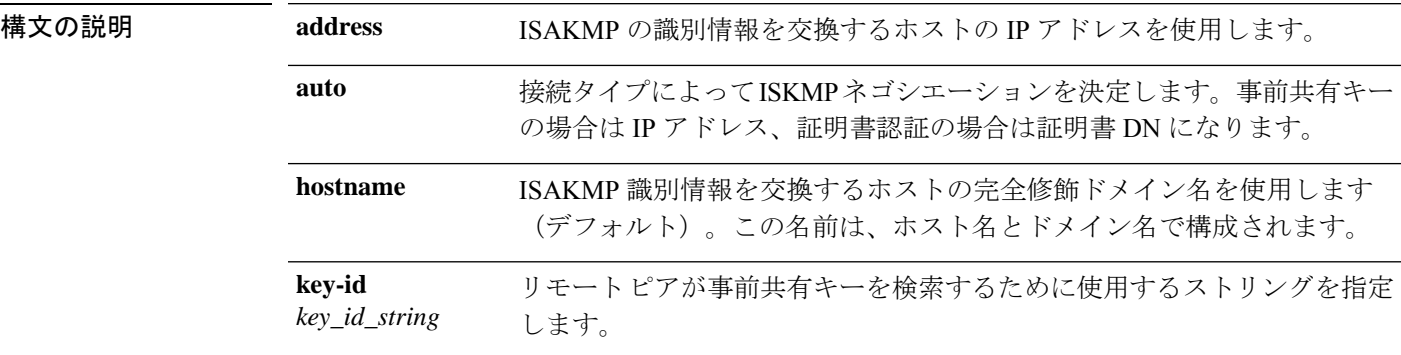

コマンド デフォルト デフォルトの ISAKMP ID は **isakmp identity hostname** コマンドです。

**コマンドモード** 次の表に、コマンドを入力できるモードを示します。

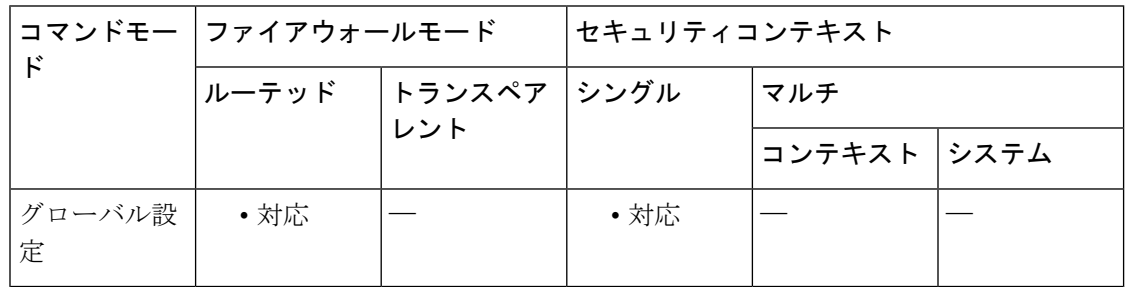

コマンド履歴 リリー 変更内容

ス

- 7.0(1) このコマンドが追加されました。
- このコマンドは廃止されました。**crypto isakmp identity** コマンドは、それに置き換 わるものです。 7.2(1)

例 次の例では、グローバル コンフィギュレーション モードで、接続タイプに応じて、 IPsecピアと通信するためのインターフェイス上でISAKMPネゴシエーションをイネー ブルにします。

ciscoasa(config)# **isakmp identity auto**

関連コマンド コマンド 説明

I

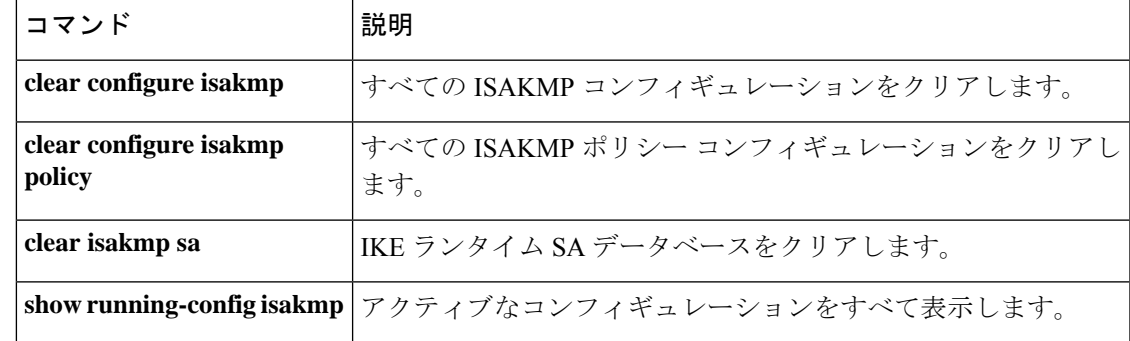

# **isakmp ipsec-over-tcp** (廃止)

IPsec over TCP を有効にするには、グローバル コンフィギュレーション モードで **isakmp ipsec-over-tcp** コマンドを使用します。IPsec over TCP をディセーブルにするには、このコマン ドの **no** 形式を使用します。

**isakmp ipsec-over-tcp** [ **port** *port1...port10* ] **no isakmp ipsec-over-tcp** [ **port** *port1...port10* ]

構文の説明 httport (オプション)デバイスが IPsec over TCP 接続を受け入れるポートを指定し ます。最大 10 のポートを指定できます。ポート番号には 1 ~ 65535 の範囲 の数値を指定できます。デフォルトのポート番号は 10000 です。 **port** *port1...port10*

コマンド デフォルト デフォルト値は [disabled] です。

**| コマンド モード の表に、コマンドを入力できるモードを示します。** 

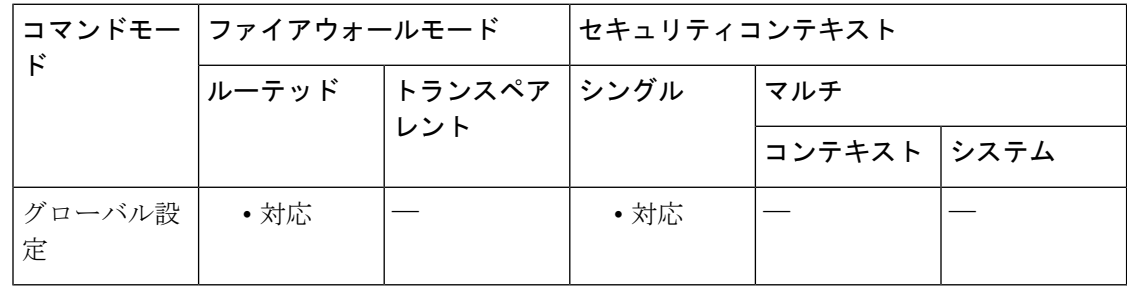

コマンド履歴 リリー 変更内容

ス

7.0(1) このコマンドが追加されました。

このコマンドは廃止されました。**crypto isakmpipsec-over-tcp**コマンドに置き換わっ ています。 7.2(1)

<sup>例</sup> 次の例では、グローバル コンフィギュレーション モードで、IPsec over TCP をポート 45 でイネーブルにします。

ciscoasa(config)# **isakmp ipsec-over-tcp port 45**

# 関連コマンド コマンド 熊明 **clear configure isakmp** すべての ISAKMP コンフィギュレーションをクリアします。

 $\mathbf{l}$ 

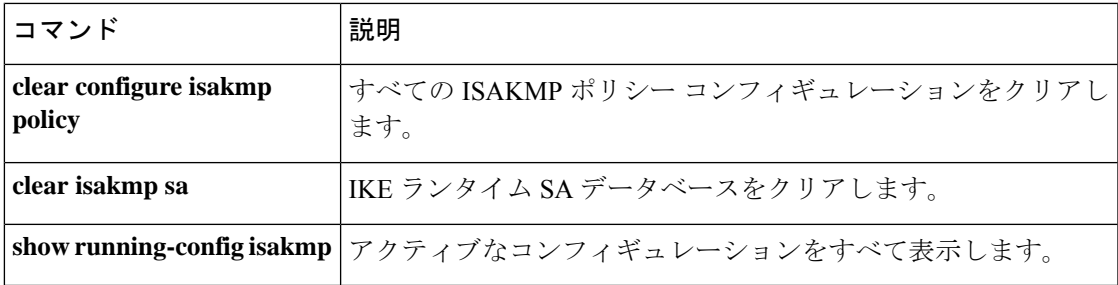

# **isakmp keepalive**

IKEキープアライブを設定するには、トンネルグループipsec属性コンフィギュレーションモー ドで **isakmpkeepalive** コマンドを使用します。キープアライブパラメータをデフォルトのしき い値と再試行値で有効な状態に戻すには、このコマンドの **no** 形式を使用します。

**isakmp keepalive** [ **threshold** *seconds* | *infinite* ] [ **retry** *seconds* ] [ **disable** ] **no isakmp keepalive** [ **threshold** *seconds* | *infinite* ] [ **retry** *seconds* ] [ **disable** ]

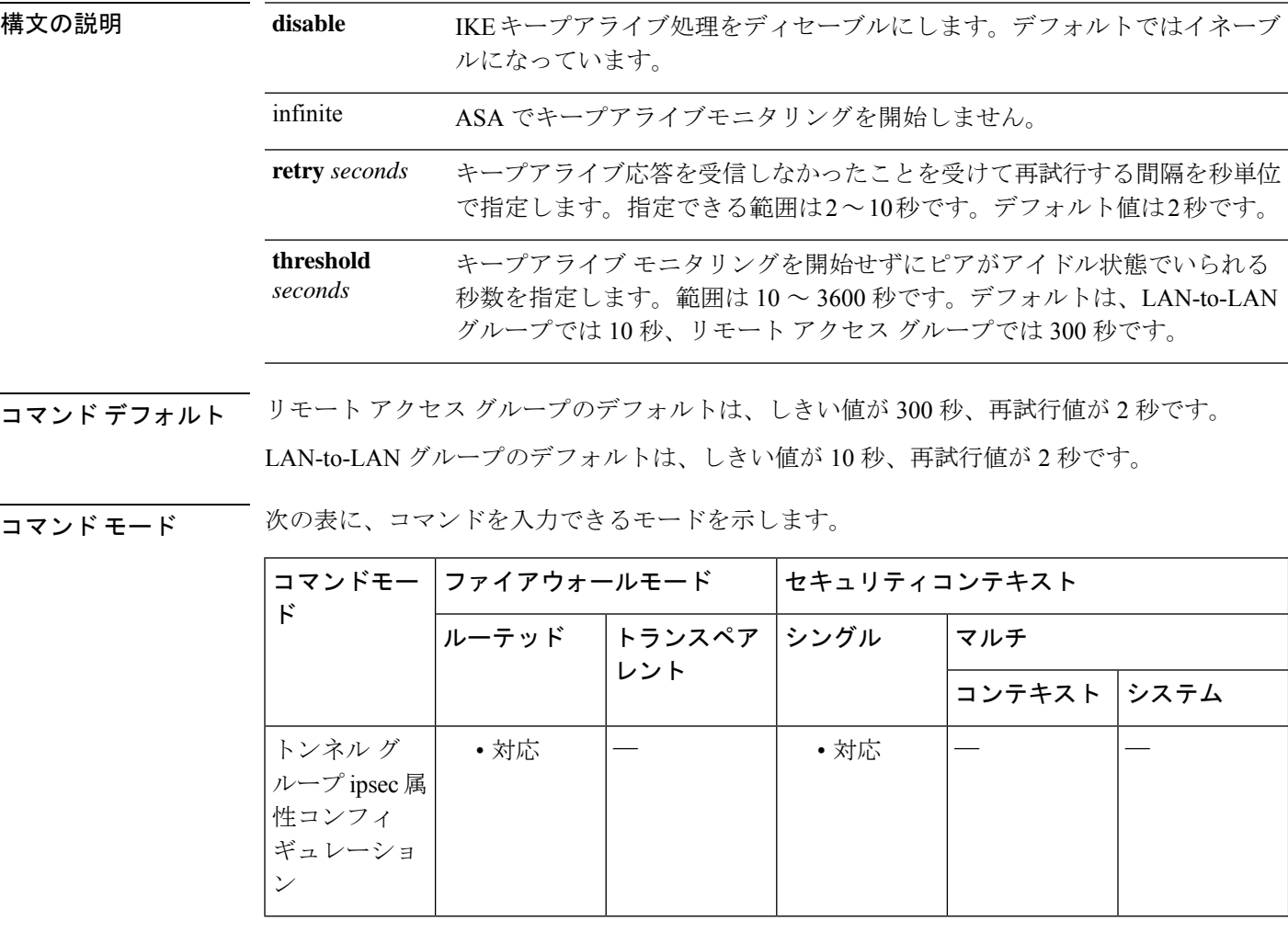

コマンド履歴 リリー 変更内容

ス

7.0(1) このコマンドが追加されました。

使用上のガイドライン あらゆるトンネルグループで、IKEキープアライブがデフォルトでイネーブルであり、しきい 値と再試行値がデフォルト値になっています。この属性は、IPsec リモート アクセス タイプお よび IPsec LAN-to-LAN トンネル グループ タイプにのみ適用できます。

<sup>例</sup> 次に、トンネル グループ ipsec 属性コンフィギュレーション モードを開始し、IP アド レスが 209.165.200.225 の IPsec LAN-to-LAN トンネル グループに対して、IKE DPD を 設定し、しきい値を 15 にし、再試行間隔を 10 に指定する例を示します。

> ciscoasa(config)# **tunnel-group 209.165.200.225 type IPSec\_L2L** ciscoasa(config)# **tunnel-group 209.165.200.225 ipsec-attributes** ciscoasa(config-tunnel-ipsec)# **isakmp keepalive threshold 15 retry 10** ciscoasa(config-tunnel-ipsec)#

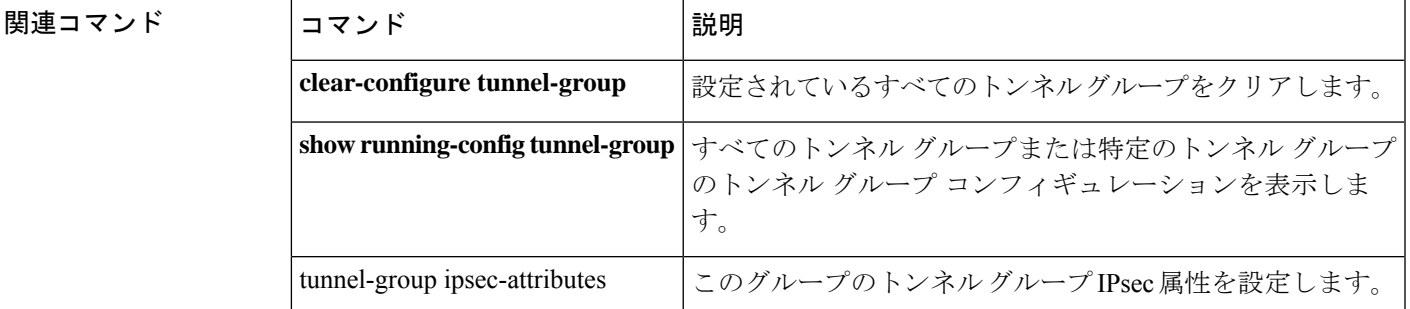

## **isakmp nat-traversal**(廃止)

NAT トラバーサルをグローバルに有効にするには、ISAKMP がグローバル コンフィギュレー ションモードで有効になっていることを確認し(**isakmpenable**コマンドで有効にできます)、 次に **isakmp nat-traversal** コマンドを使用します。NAT トラバーサルを有効にした場合、この コマンドの **no** 形式で無効にできます。

**isakmp nat-traversal** *natkeepalive* **no isakmp nat-traversal** *natkeepalive*

**構文の説明 hatkeepalive NAT キープアライブ インターバルを 10 ~ 3600 秒に設定します。デフォルトは** 20 秒です。

**コマンド デフォルト** デフォルトでは、NATトラバーサル(**isakmpnat-traversal** コマンド)は無効になっています。

コマンド モード 次の表に、コマンドを入力できるモードを示します。

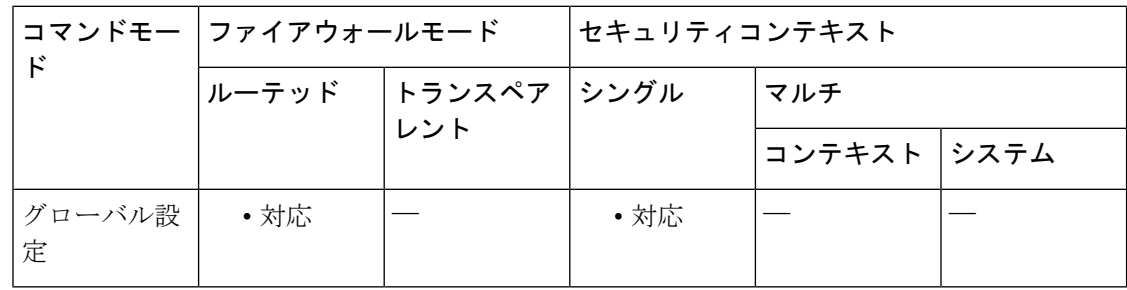

コマンド履歴 リリー 変更内容

ス

7.0(1) このコマンドが追加されました。

このコマンドは廃止されました。**crypto isakmpnat-traversal** コマンドは、それに置 き換わるものです。 7.2(1)

使用上のガイドライン ポート アドレス変換 (PAT) を含めネットワーク アドレス変換 (NAT) は、IPsec が使用され ているものの、IPsec パケットの NAT デバイス通過を阻害する非互換性がいくつもあるネット ワークの多くで使用されています。NAT トラバーサルを使用すると、ESP パケットが 1 つ以 上の NAT デバイスを通過できるようになります。

> ASA は IETF のドラフト「UDP Encapsulation of IPsec Packets」のバージョン 2 およびバージョ ン 3([http://www.ietf.org/html.charters/ipsec-charter.html](https://datatracker.ietf.org/wg/ipsec/about/) から入手可能)に従って NAT トラバー サルをサポートし、NAT トラバーサルはダイナミック クリプト マップとスタティック クリプ ト マップの両方に対応しています。

> このコマンドは、ASA 上で NAT-T をグローバルにイネーブルにします。クリプトマップエン トリでディセーブルにするには、**crypto map set nat-t-disable** コマンドを使用します。

**14**

<sup>例</sup> 次に、グローバルコンフィギュレーションモードを開始し、ISAKMPをイネーブルに し、間隔を 30 秒にして NAT トラバーサルをイネーブルにする例を示します。

```
ciscoasa(config)# isakmp enable
ciscoasa(config)# isakmp nat-traversal 30
```
### 関連コマンド

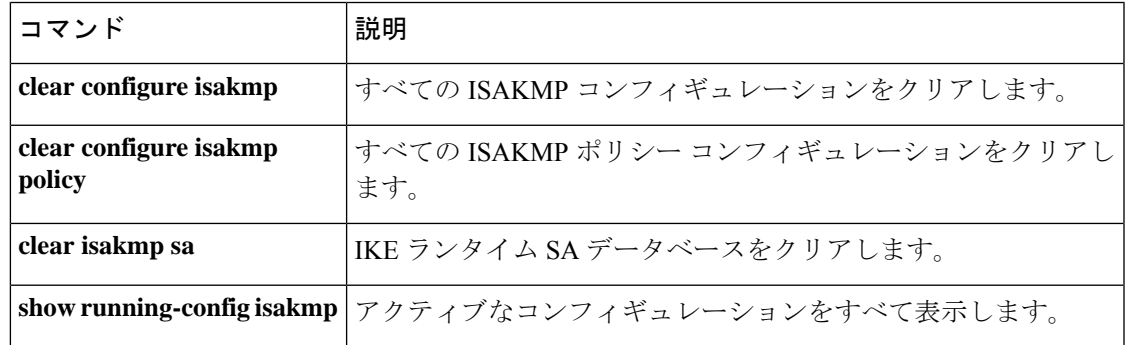

## **isakmp policy authentication**

IKE ポリシー内の認証方式を指定するには、グローバル コンフィギュレーション モードで **isakmp policy authentication** コマンドを使用します。ISAKMP 認証方式を削除するには、**clear configure** コマンドを使用します。

**isakmp policy** *priority* **authentication** { **crack** | **pre-share** | **rsa-sig** }

構文の説明 crack 認証方式として IKE Challenge/Response for Authenticated Cryptographic Keys (CRACK) を指定します。 **crack**

**pre-share** 認証方式として事前共有キーを指定します。

- IKE ポリシーを一意に識別し、そのポリシーにプライオリティを割り当てます。1 *priority* ~ 65,534 の整数を使用します。1 はプライオリティが最も高く、65,534 が最も低く なります。
- 認証方式として RSA シグニチャを指定します。 **rsa-sig**

RSA シグニチャにより、IKE ネゴシエーションに対して否認防止を実行できます。 これは、ユーザーがピアとの IKE ネゴシエーションを行ったかどうかを、第三者に 証明できることを意味します。

コマンド デフォルト デフォルトの ISAKMP ポリシー認証は **pre-share** オプションです。

コマンド モード 次の表に、コマンドを入力できるモードを示します。

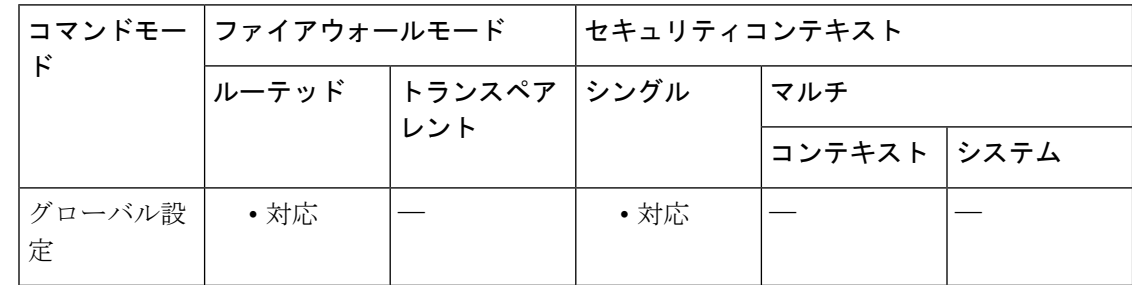

コマンド履歴 リリー 変更内容 ス

7.0(1) このコマンドが追加されました。

使用上のガイドライン IKEポリシーは、IKEネゴシエーション用のパラメータのセットを定義したものです。RSAシ グニチャを指定する場合、認証局(CA)から証明書を取得するように、ASA とそのピアを設 定する必要があります。事前共有キーを指定する場合は、ASA とそのピアに事前共有キーを 別々に設定する必要があります。

<sup>例</sup> 次に、グローバル コンフィギュレーション モードを開始し、プライオリティ番号 <sup>40</sup> のIKEポリシー内で認証方式としてRSAシグニチャを使用するように設定する例を示 します。

ciscoasa(config)# **isakmp policy 40 authentication rsa-sig**

### 関連コマンド

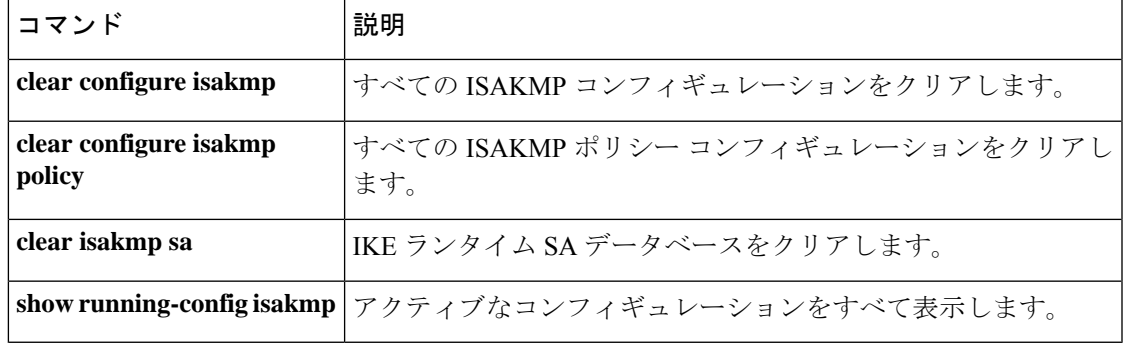

# **isakmp policy encryption**(廃止)

IKEポリシー内で使用する暗号化アルゴリズムを指定するには、グローバルコンフィギュレー ションモードで**isakmppolicy encryption**コマンドを使用します。暗号化アルゴリズムをデフォ ルト値にリセットするには、このコマンドの **no** 形式を使用します。

**isakmp policy** *priority* **encryption** { **aes** | **aes-192** | **aes-256** | **des** | **3des** } **no isakmp policy** *priority* **encryption** { **aes** | **aes-192** | **aes-256** | **des** | **3des** }

構文の説明 **3des** IKE ポリシーで、Triple DES 暗号化アルゴリズムを使用することを指定します。

- IKE ポリシーで使用する暗号化アルゴリズムが、128 ビット キーを使用する AES であ ることを指定します。 **aes**
- IKE ポリシーで使用する暗号化アルゴリズムが、192 ビット キーを使用する AES であ **aes-192** ることを指定します。
- IKE ポリシーで使用する暗号化アルゴリズムが、256 ビット キーを使用する AES であ **aes-256** ることを指定します。
- IKE ポリシーで使用する暗号化アルゴリズムが、56 ビット DES-CBC であることを指 定します。 **des**
- IKE ポリシーを一意に識別し、そのポリシーにプライオリティを割り当てます。1 ~ *priority* 65,534 の整数を使用します。1 はプライオリティが最も高く、65,534 が最も低くなり ます。
- コマンド デフォルト デフォルトの ISAKMP ポリシー暗号化は、**3des** です。

#### コマンドモード 次の表に、コマンドを入力できるモードを示します。

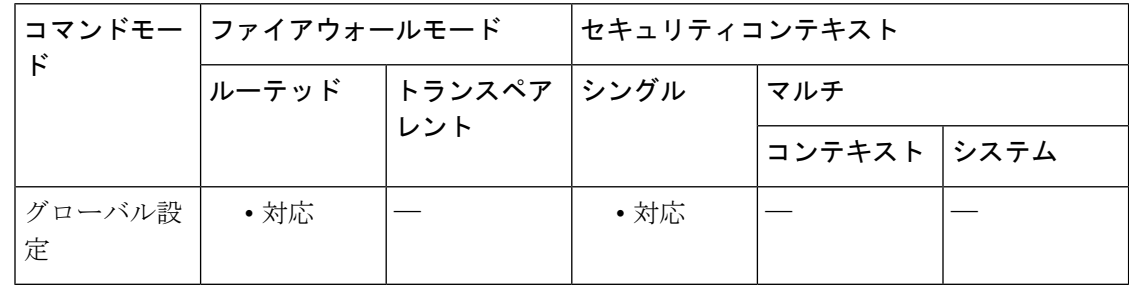

コマンド履歴 リリー 変更内容

ス

7.0(1) このコマンドが追加されました。

**18**

**is – iz**

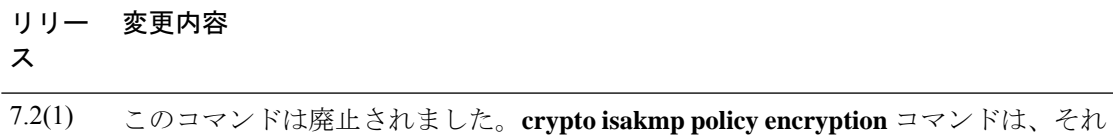

<sup>例</sup> 次に、グローバル コンフィギュレーション モードを開始し、プライオリティ番号 <sup>25</sup> の IKE ポリシー内でアルゴリズムとして 128 ビット キー AES 暗号化を使用するよう に設定する例を示します。

ciscoasa(config)# **isakmp policy 25 encryption aes**

に置き換わるものです。

次に、グローバル コンフィギュレーション モードを開始し、プライオリティ番号40 の IKE ポリシー内で 3DES アルゴリズムを使用するように設定する例を示します。

ciscoasa(config)# **isakmp policy 40 encryption 3des** ciscoasa(config)#

関連コマンド

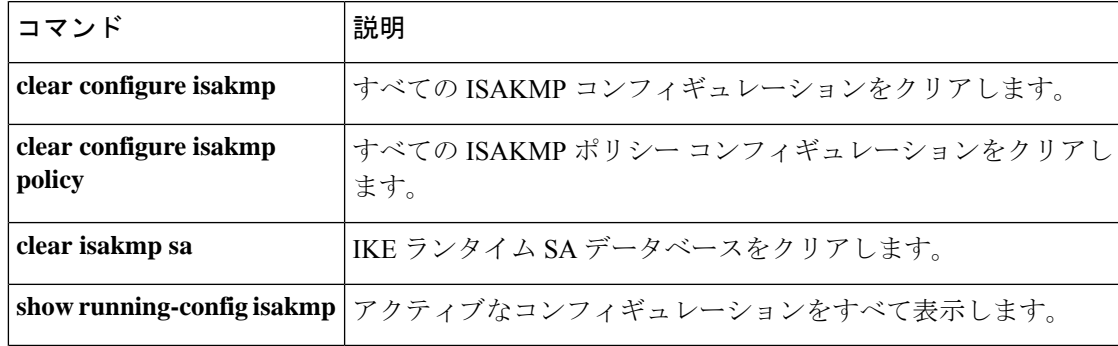

# **isakmp policy group**(廃止)

IKE ポリシーで使用する Diffie-Hellman グループを指定するには、グローバル コンフィギュ レーション モードで **isakmp policy group** コマンドを使用します。Diffie-Hellman グループ識 別子をデフォルト値にリセットするには、このコマンドの **no** 形式を使用します。

**isakmp policy** *priority* **group**  $\{ 1 | 2 | 5 \}$ **no isakmp policy** *priority* **group**

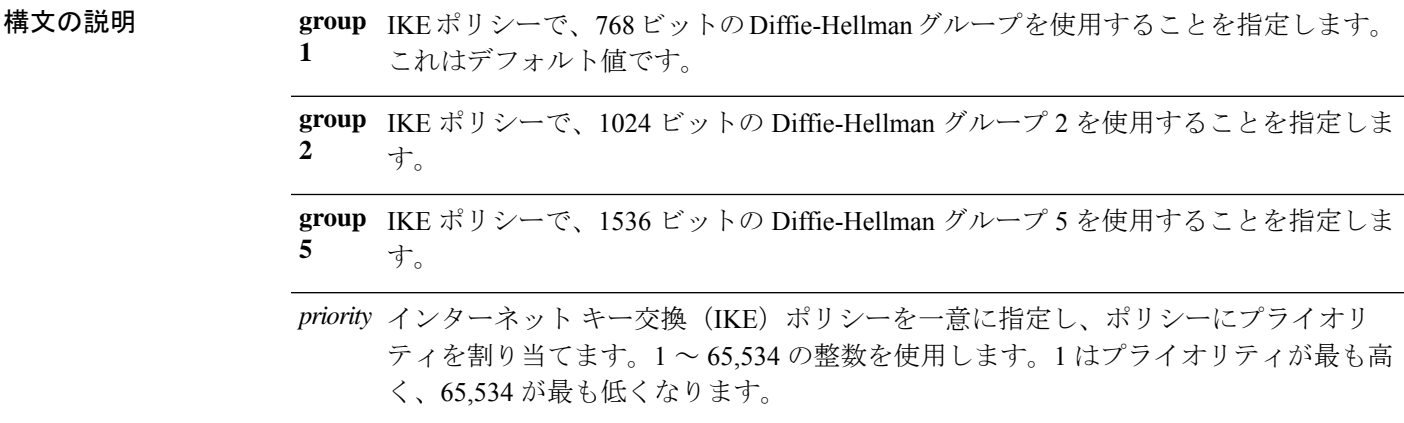

コマンドデフォルト デフォルトはグループ2です。

**コマンドモード** 次の表に、コマンドを入力できるモードを示します。

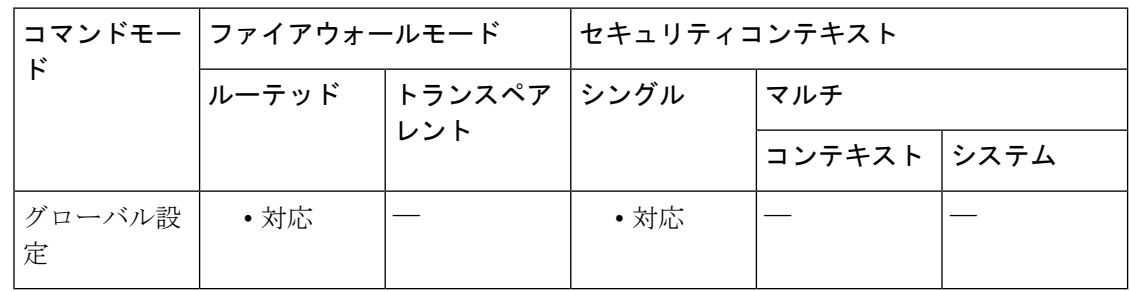

コマンド履歴 リリー 変更内容

ス

7.0(1) このコマンドが追加されました。グループ 7 が追加されました。

このコマンドは廃止されました。**crypto isakmp policy group** コマンドは、それに置 き換わるものです。 7.2(1)

使用上のガイドライン IKE ポリシーは、IKE ネゴシエーション時に使用するパラメータのセットを定義したもので す。

グループ オプションには、768 ビット(DH グループ 1)、1024 ビット(DH グループ 2)、お よび 1536 ビット (DH グループ 5)の3 つがあります。1024 ビットと 1536 ビットの Diffie-Hellmanグループは、セキュリティが高くなりますが、CPUの処理時間は長くなります。

Cisco VPN Client バージョン 3.x 以降では、ISAKMP ポリシーで DH グループ 2 を設定する必要 があります(DH グループ 1 を設定した場合、Cisco VPN Client は接続できません)。AES は、 VPN-3DES のライセンスがある ASA に限りサポートされます。AES では大きなキー サイズが 提供されるため、ISAKMP ネゴシエーションでは Diffie-Hellman (DH) グループ 1 やグループ 2 ではなく、グループ 5 を使用する必要があります。これは、**isakmp policy priority group 5** コ マンドを使用して実行します。 (注)

<sup>例</sup> 次に、グローバル コンフィギュレーション モードを開始し、プライオリティ番号 <sup>40</sup> の IKE ポリシーでグループ2 (1024 ビットの Diffie-Hellman) を使用するように設定す る例を示します。

ciscoasa(config)# **isakmp policy 40 group 2**

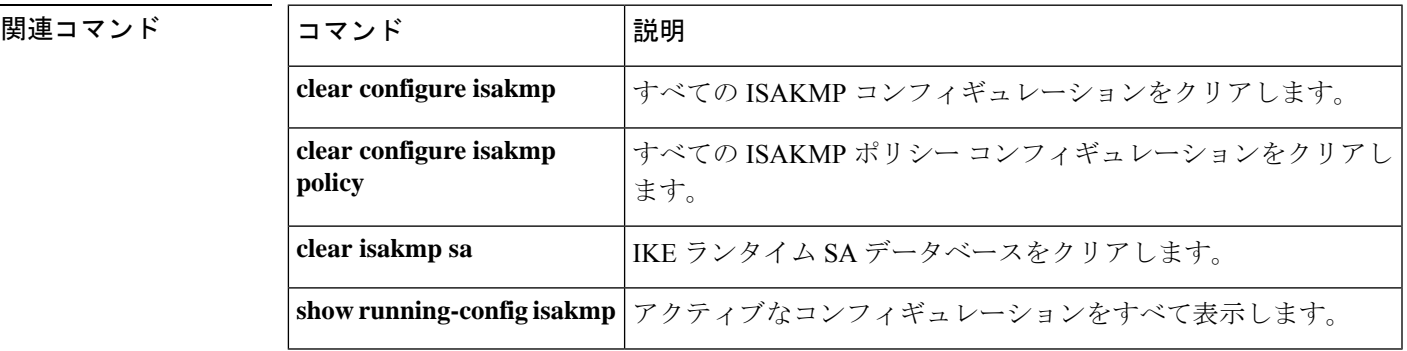

## **isakmp policy hash**(廃止)

**md5**

IKEポリシーで使用するハッシュアルゴリズムを指定するには、グローバルコンフィギュレー ション モードで **isakmppolicyhash** コマンドを使用します。ハッシュアルゴリズムをデフォル ト値の SHA-1 にリセットするには、このコマンドの **no** 形式を使用します。

**isakmp policy** *priority* **hash** { **md5** | **sha** } **no isakmp policy** *priority* **hash**

構文の説明 md5 IKE ポリシーでハッシュ アルゴリズムとして MD5 (HMAC バリアント)を使用する ことを指定します。

- IKE ポリシーを一意に識別し、そのポリシーにプライオリティを割り当てます。1 ~ *priority* 65,534 の整数を使用します。1 はプライオリティが最も高く、65,534 が最も低くなり ます。
- IKEポリシーでハッシュアルゴリズムとしてSHA-1(HMACバリアント)を使用する ことを指定します。 **sha**

コマンド デフォルト デフォルトのハッシュ アルゴリズムは SHA-1 です。

コマンド モード 次の表に、コマンドを入力できるモードを示します。

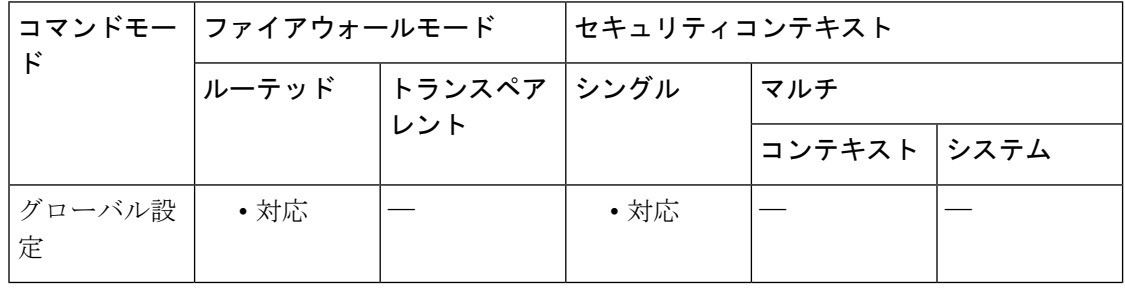

コマンド履歴 リリー 変更内容

ス

- 7.0(1) このコマンドが追加されました。
- このコマンドは廃止されました。**crypto isakmp policy hash** コマンドに置き換わっ ています。 7.2(1)

使用上のガイドライン IKE ポリシーは、IKE ネゴシエーション時に使用するパラメータのセットを定義したもので す。

> ハッシュ アルゴリズムのオプションには、SHA-1 と MD5 の 2 つがあります。MD5 のダイジェ ストの方が小さく、SHA-1 よりもやや速いと見なされています。

<sup>例</sup> 次に、グローバル コンフィギュレーション モードを開始し、プライオリティ番号 <sup>40</sup> の IKE ポリシー内で MD5 ハッシュ アルゴリズムを使用するように指定する例を示し ます。

ciscoasa(config)# **isakmp policy 40 hash md5**

### 関連コマンド

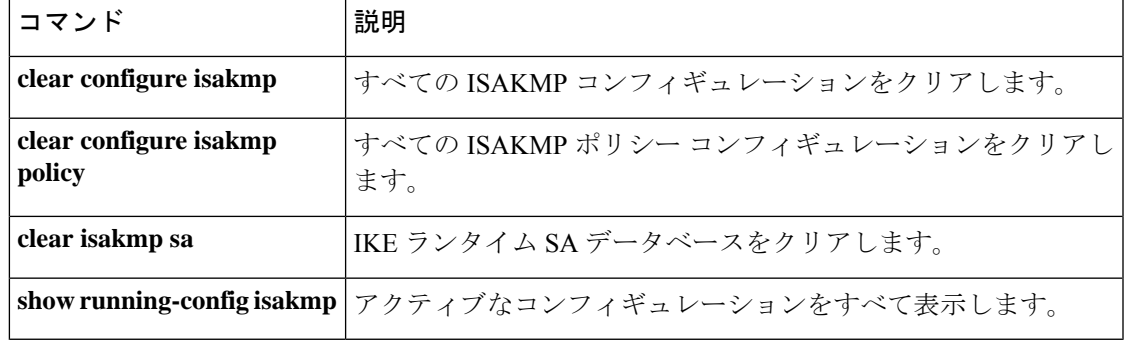

# **isakmp policy lifetime**(廃止)

期限切れになるまでの IKE セキュリティ アソシエーションのライフタイムを指定するには、 グローバル コンフィギュレーション モードで **isakmp policy lifetime** コマンドを使用します。 セキュリティアソシエーションのライフタイムをデフォルト値の86,400秒(1日)にリセット するには、このコマンドの **no** 形式を使用します。

#### **isakmp policy** *priority* **lifetime** *seconds* **no isakmp policy** *priority* **lifetime**

構文の説明 *priority* IKE ポリシーを一意に識別し、そのポリシーにプライオリティを割り当てます。1 ~ 65,534 の整数を使用します。1 はプライオリティが最も高く、65,534 が最も低くなり ます。

> seconds 各セキュリティアソシエーションが期限切れになるまでの秒数を指定します。有限の ライフタイムを提示するには、120~2147483647秒の整数を使用します。無制限のラ イフタイムの場合は、0 秒を使用します。

コマンド デフォルト デフォルト値は 86,400 秒 (1日)です。

コマンドモード 次の表に、コマンドを入力できるモードを示します。

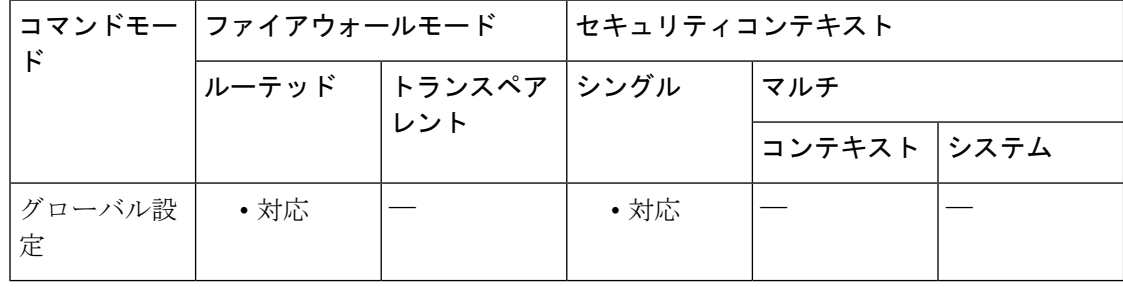

コマンド履歴 リリー 変更内容 ス

7.0(1) このコマンドが追加されました。

- このコマンドは廃止されました。**crypto isakmp policy lifetime** コマンドは、それに 置き換わるものです。 7.2(1)
- 使用上のガイドライン IKEは、ネゴシエーションを開始するとき、自身のセッション用のセキュリティパラメータに ついて合意しようとします。次に、各ピアのセキュリティアソシエーションが、合意されたパ ラメータを参照します。ピアは、ライフタイムが期限切れになるまで、セキュリティ アソシ エーションを保持します。セキュリティアソシエーションは、期限切れになるまで、その後の IKE ネゴシエーションで利用できるため、新しい IPsec セキュリティ アソシエーションを設定

するときに時間を節約できます。ピアは、現在のセキュリティアソシエーションが期限切れに なる前に、新しいセキュリティ アソシエーションをネゴシエートします。

ライフタイムを長くするほど、ASAは以後のIPsecセキュリティアソシエーションをより迅速 にセットアップします。暗号化強度は十分なレベルにあるため、キーの再生成間隔を極端に短 く(約 2 ~ 3 分ごとに)しなくてもセキュリティは保証されます。デフォルト値の採用を推奨 しますが、ピアがライフタイムを提示しない場合には、無限のライフタイムを指定できます。

IKEセキュリティアソシエーションのライフタイムが無限に設定されている場合、ピアが有限 のライフタイムを提示したときは、ピアからネゴシエートされた有限のライフタイムが使用さ れます。 (注)

<sup>例</sup> 次に、グローバルコンフィギュレーションモードを開始し、IKEポリシー内にプライ オリティ番号 40 で IKE セキュリティ アソシエーションのライフタイムを 50,4000 秒 (14 時間)を設定する例を示します。

ciscoasa(config)# **isakmp policy 40 lifetime 50400**

次に、グローバル コンフィギュレーション モードでの入力で、IKE セキュリティ ア ソシエーションのライフタイムを無限に設定する例を示します。

ciscoasa(config)# **isakmp policy 40 lifetime 0**

関連コマンド **clear configure isakmp** すべての ISAKMP コンフィギュレーションをクリアします。 すべての ISAKMP ポリシー コンフィギュレーションをクリアし ます。 **clear configure isakmp policy clear isakmp sa** IKE ランタイム SA データベースをクリアします。 **show running-config isakmp** アクティブなコンフィギュレーションをすべて表示します。

 $\parallel$  **is**  $-\mathbf{i}z$ 

**is – iz**

# **isakmp reload-wait** (廃止)

すべてのアクティブなセッションが自主的に終了するまで待機してから ASA をリブートでき るようにするには、グローバル コンフィギュレーション モードで **isakmp reload-wait** コマン ドを使用します。アクティブなセッションが終了するのを待たずにASAをリブートするには、 このコマンドの **no** 形式を使用します。

### **isakmp reload-wait no isakmp reload-wait**

構文の説明 このコマンドには引数またはキーワードはありません。

- コマンドデフォルト デフォルトの動作や値はありません。
- コマンド モード 次の表に、コマンドを入力できるモードを示します。

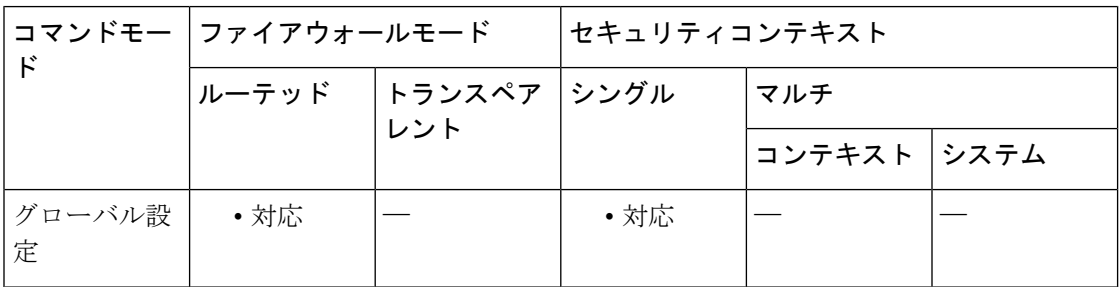

### コマンド履歴 リリー 変更内容 ス 7.0(1) このコマンドが追加されました。 このコマンドは廃止されました。**crypto isakmp reload-wait** コマンドは、それに置 7.2(1)

例 次に、グローバルコンフィギュレーションモードを開始し、すべてのアクティブセッ ションが終了するまで待機してからリブートすることを ASA に指示する例を示しま す。

ciscoasa(config)# **isakmp reload-wait**

き換わるものです。

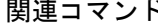

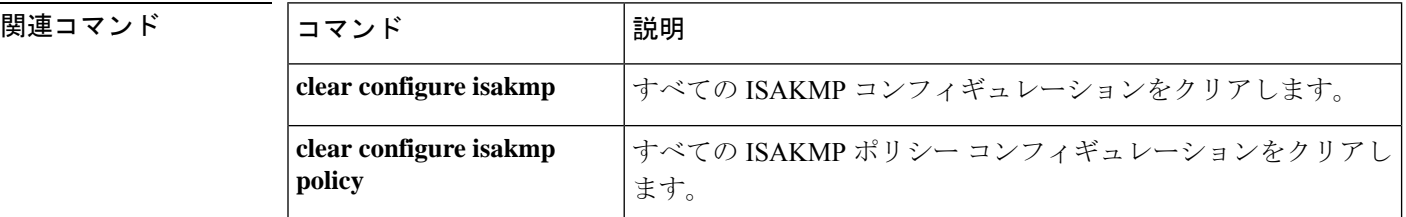

 $\mathbf l$ 

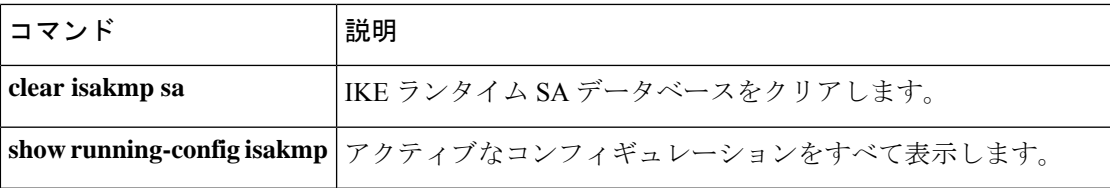

## **isis priority**

インターフェイスで指定されたASAのプライオリティを設定するには、インターフェイスISIS コンフィギュレーション モードで **isis priority** コマンドを使用します。デフォルトのプライオ リティにリセットするには、このコマンドの **no** 形式を使用します。

**isis priority** *number-value* [ **level-1** | **level-2** ] **no isis priority** [ **level-1** | **level-2** ]

構文の説明 *number-value* ルータのプライオリティを設定します。指定できる範囲は 0 ~ 127 です。 **level-1** (任意)レベル 1 専用のプライオリティを設定します。 **level-2** (任意)レベル 2 専用のプライオリティを設定します。

コマンド デフォルト デフォルトは 64 です。

**コマンド モード** 次の表に、コマンドを入力できるモードを示します。

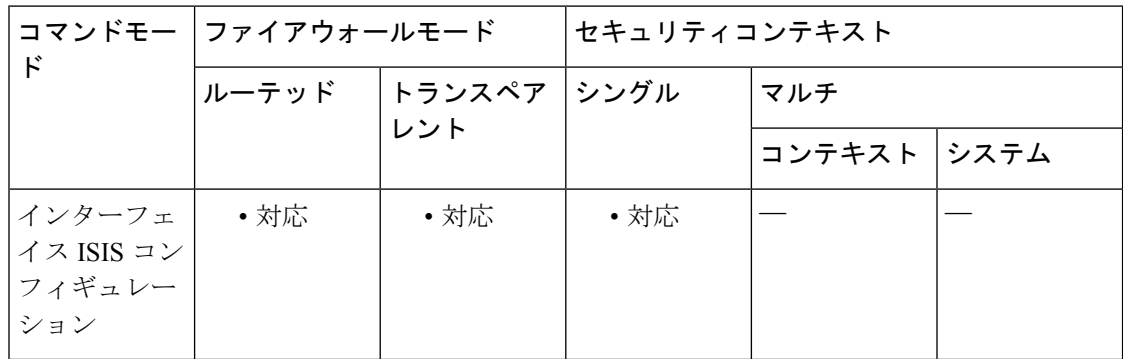

コマンド履歴 リリー 変更内容

ス

9.6(1) このコマンドが追加されました。

使用上のガイドライン このコマンドは、LAN 上のどの ASA が指定ルータまたは DIS であるかを決定するために使用 されるプライオリティを設定します。プライオリティは hello パケットでアドバタイズされま す。最高のプライオリティを持つ ASA が DIS になります。

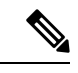

IS-IS では、バックアップ指定ルータはありません。プライオリティを 0 に設定すると、その システムがDISになる可能性は低くなりますが、完全には回避できません。プライオリティの 高い ASA がオンラインになると、現在の DIS からその役割を引き継ぎます。プライオリティ 値が同一の場合は、MAC アドレス値が高いルータが優先されます。 (注)

<sup>例</sup> 次に、プライオリティ レベルを <sup>80</sup> に設定して、レベル <sup>1</sup> ルーティングにプライオリ ティを与える例を示します。この ASA が DIS になる可能性が高くなります。

> ciscoasa(config)# **interface GigabitEthernet0/0** ciscoasa(config-if)# **isis priority 80 level-1**

関連コマンド

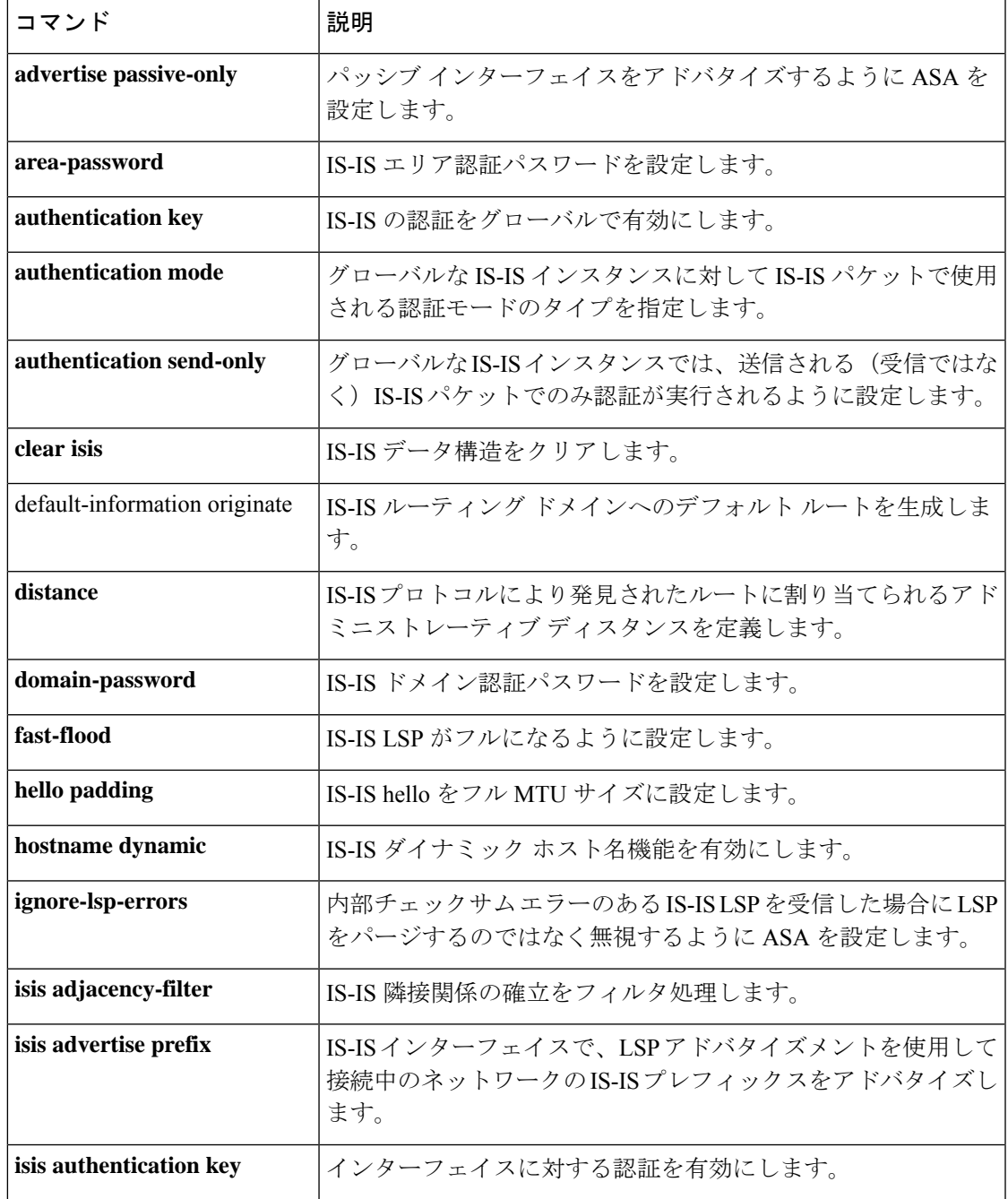

 $\mathbf I$ 

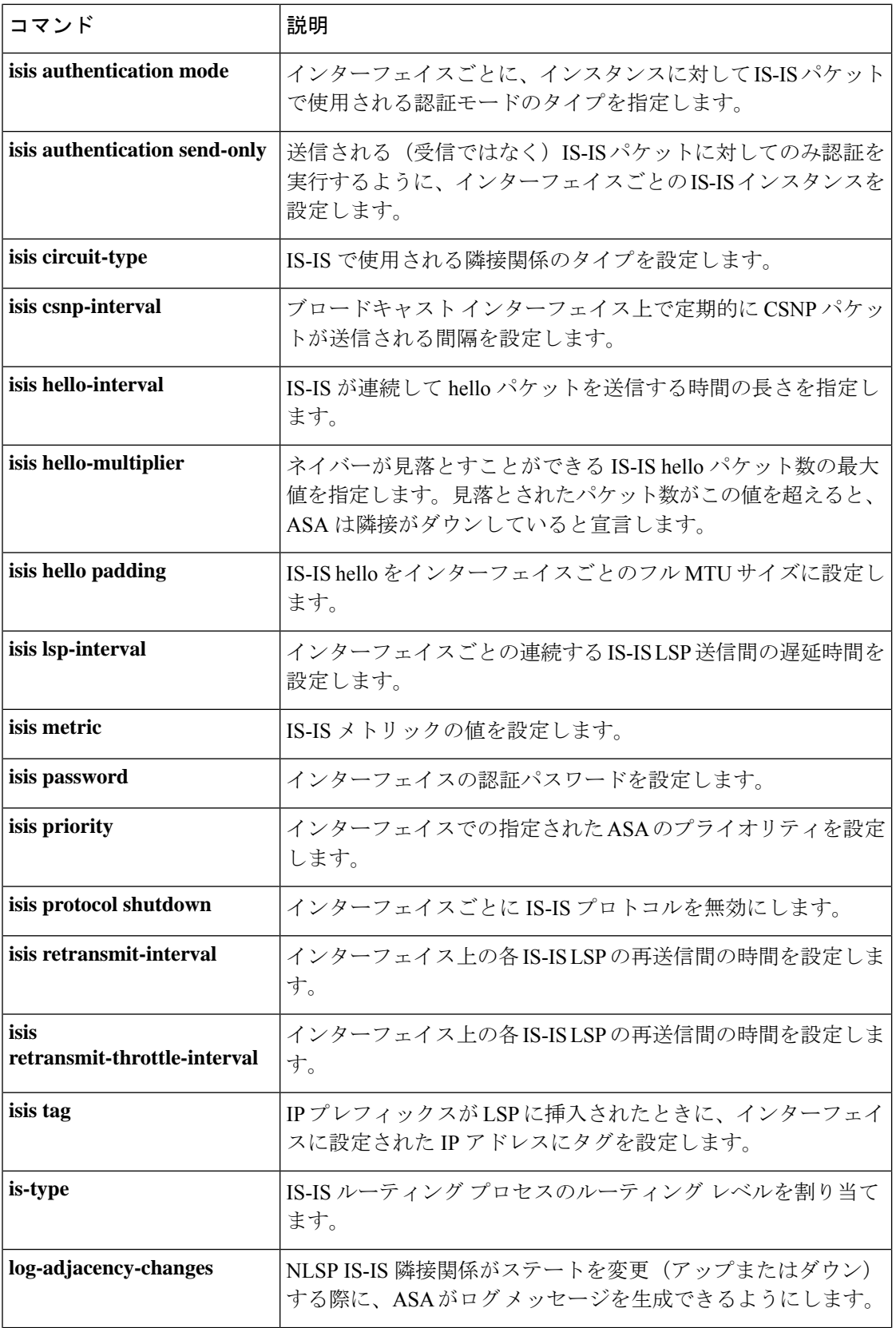

 $\blacksquare$ 

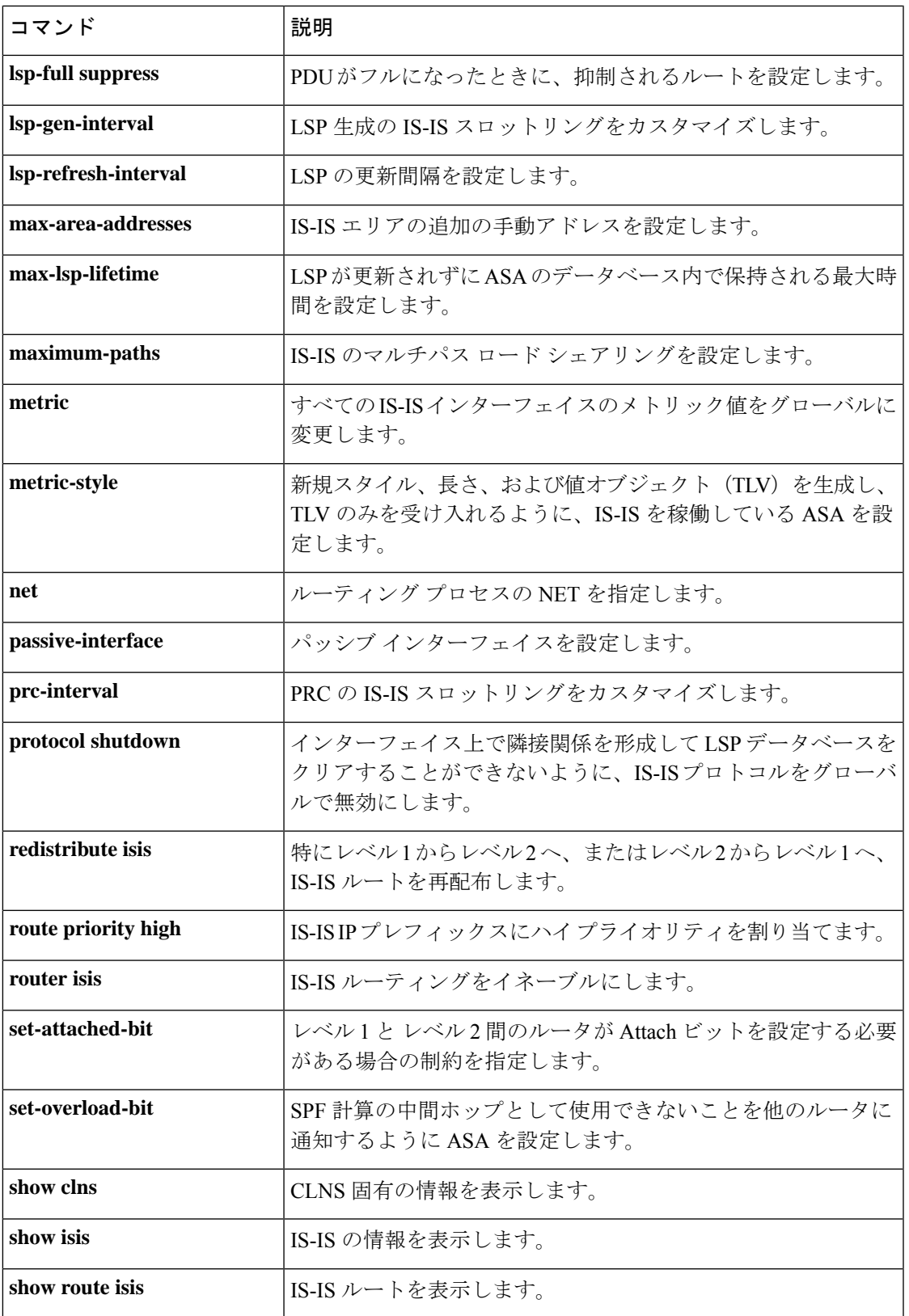

 $\mathbf{l}$ 

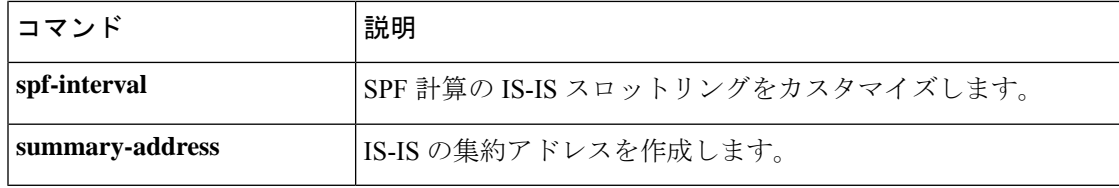

### **isis protocol shutdown**

IS-IS プロトコルを無効にして、指定されたインターフェイス上で隣接関係を形成できないよ うにする、および ASA が生成した LSP にインターフェイスの IP アドレスを設定できるように するには、インターフェイス ISIS コンフィギュレーション モードで **isis protocol shutdown** コ マンドを使用します。IS-IS プロトコルを再び有効にするには、このコマンドの **no** 形式を使用 します。

#### **isis protocol shutdown no isis protocol shutdown**

構文の説明 このコマンドには引数またはキーワードはありません。

コマンドデフォルト このコマンドにデフォルトの動作または値はありません。

コマンド モード 次の表に、コマンドを入力できるモードを示します。

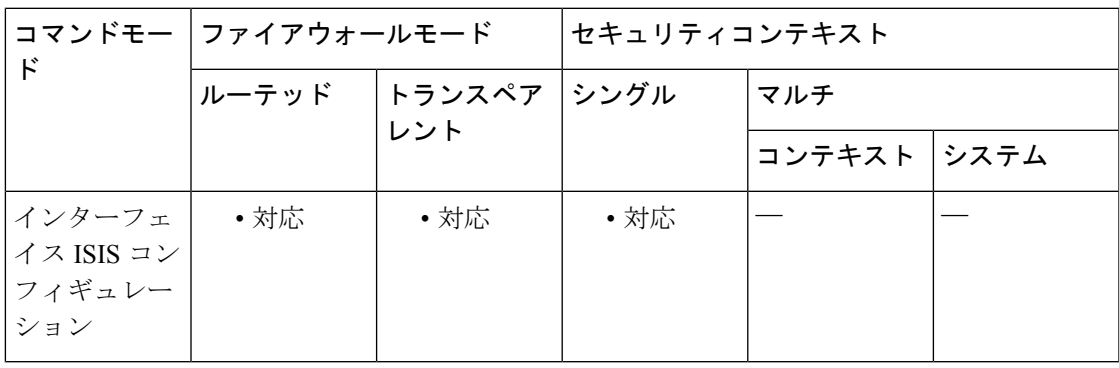

コマンド履歴 リリー 変更内容 ス 9.6(1) このコマンドが追加されました。

使用上のガイドライン このコマンドを使用すると、コンフィギュレーションパラメータを削除せずに、指定されたイ ンターフェイスの IS-IS プロトコルをディセーブルにできます。IS-IS プロトコルはこのコマン ドを設定したインターフェイスの隣接関係を形成することはなく、ASA が生成した LSP にイ ンターフェイスの IP アドレスが設定されます。IS-IS がインターフェイスの隣接関係(アジャ センシー)を形成しないようにし、IS-IS LSP データベースをクリアする場合は、**protocol shutdown** コマンドを使用します。

<sup>例</sup> 次に、GigabitEthernet 0/0 上で IS-IS プロトコルを無効にする例を示します。

ciscoasa(config)# **interface GigabitEthernet0/0** ciscoasa(config-if)# **isis protocol shutdown**

 $\mathbf l$ 

### 関連コマンド

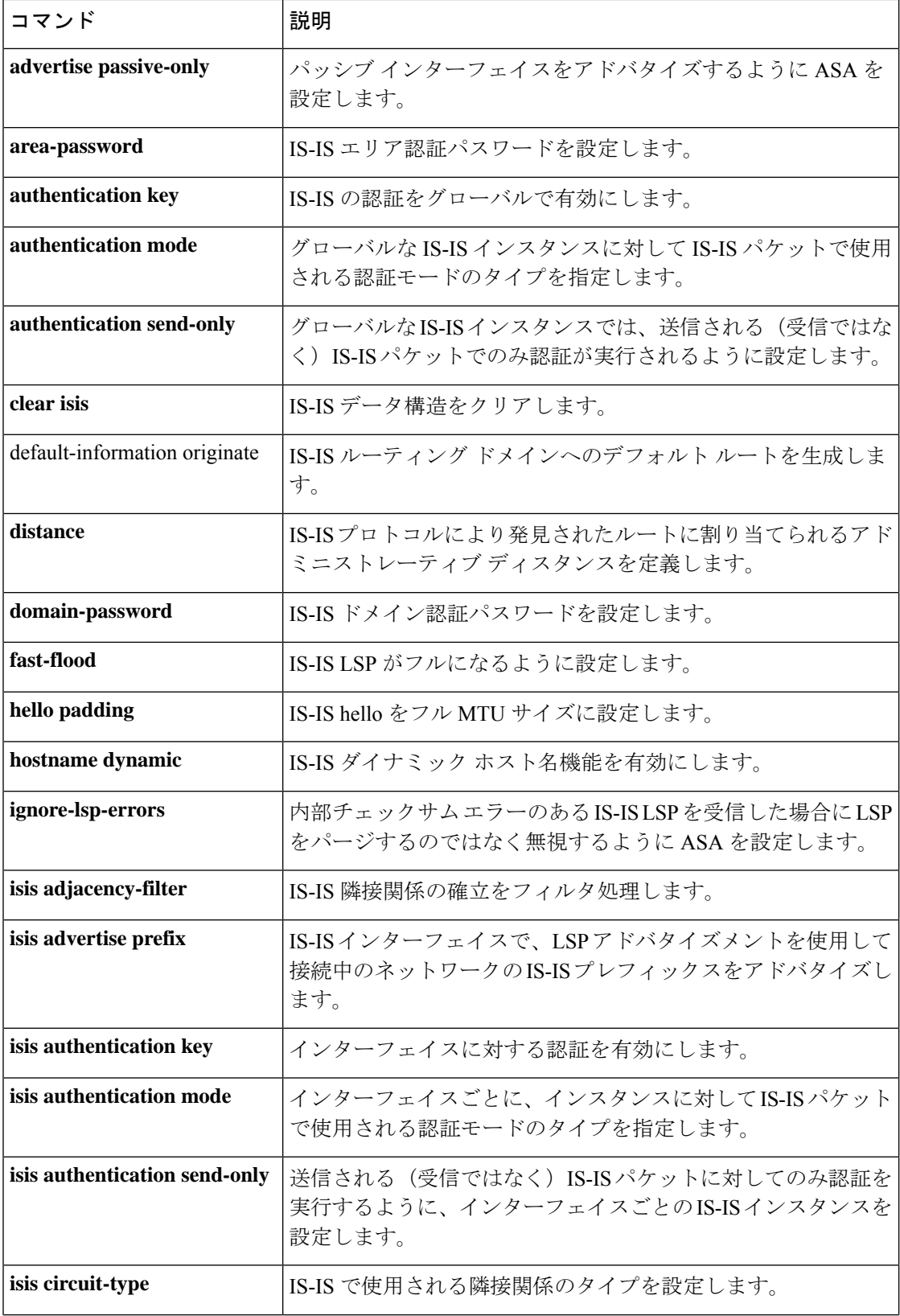

 $\mathbf I$ 

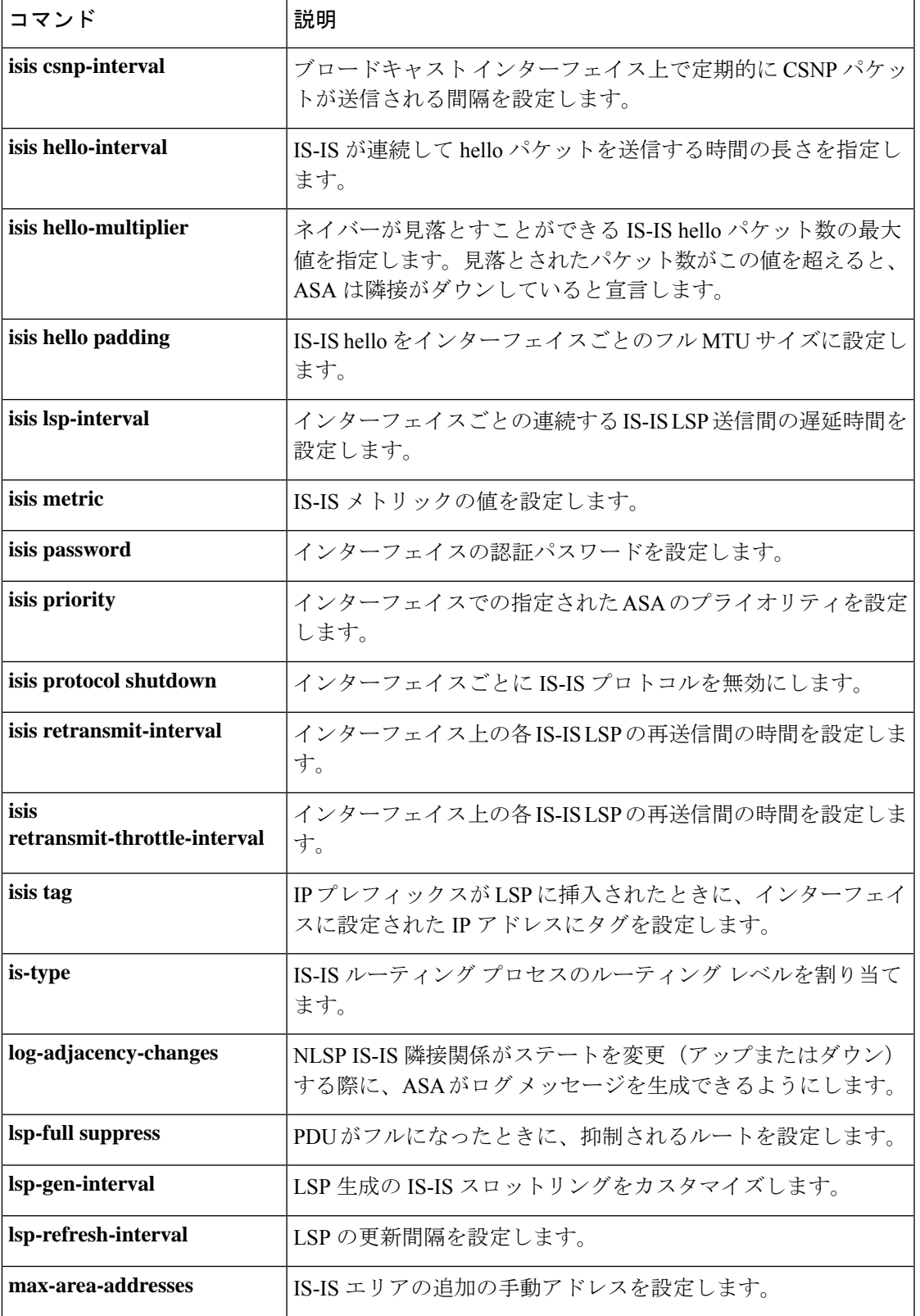

 $\mathbf l$ 

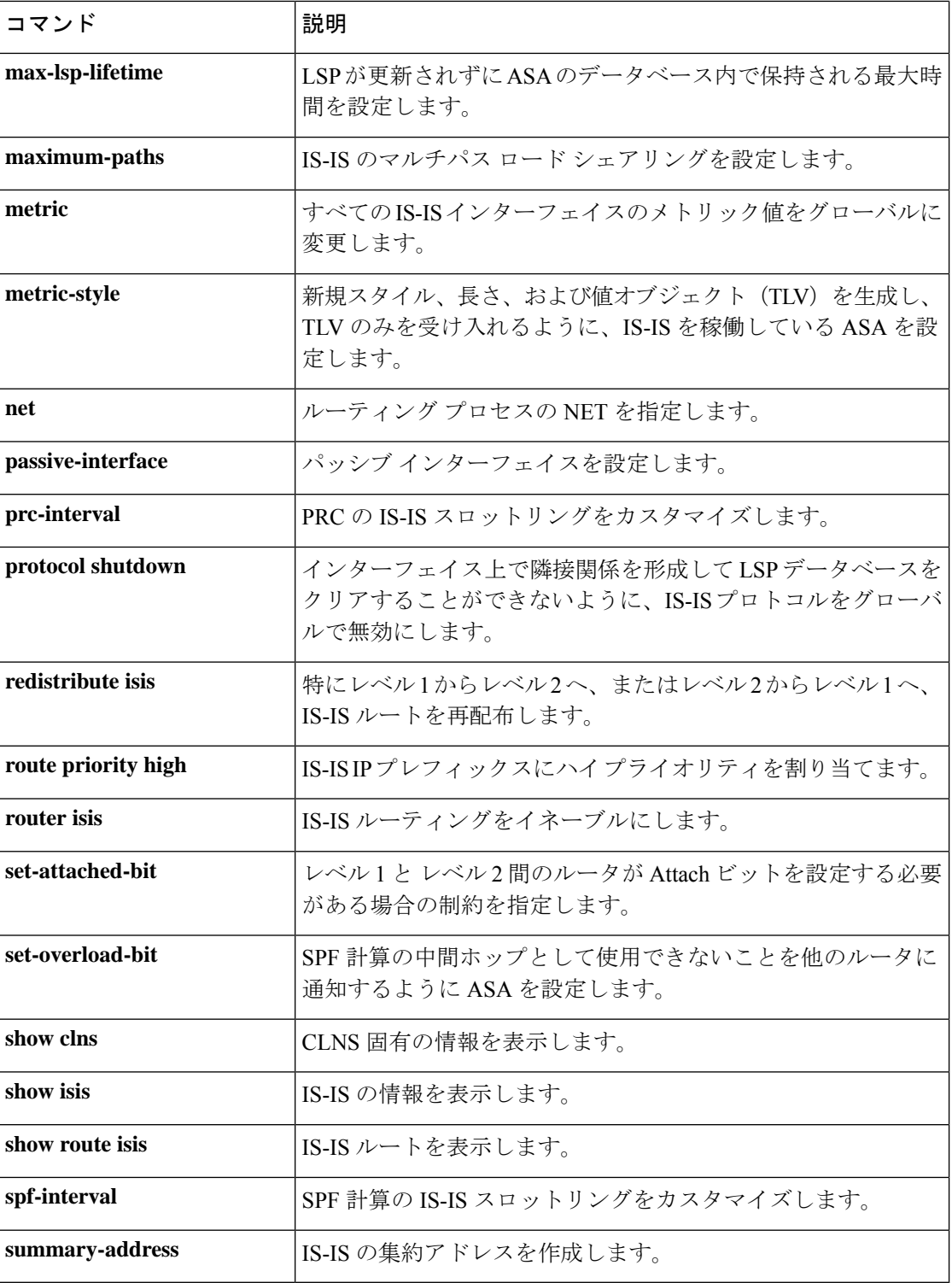

### **isis retransmit-interval**

各 IS-IS LSP の再送信間隔を設定するには、インターフェイス ISIS コンフィギュレーション モードで **isis retransmit-interval** コマンドを使用します。デフォルト値に戻すには、このコマ ンドの **no** 形式を使用します。

**isis retransmit-interval** *seconds* **no isis retransmit-interval** *seconds*

構文の説明 *seconds* (オプション) 各 LSP の再送信の間隔。接続ネットワーク上の任意の 2 台のルータ 間で想定される往復遅延より大きな数値にする必要があります。指定できる範囲は  $0 \sim 65535$ です。

コマンド デフォルトは5分です。

**コマンドモード** 次の表に、コマンドを入力できるモードを示します。

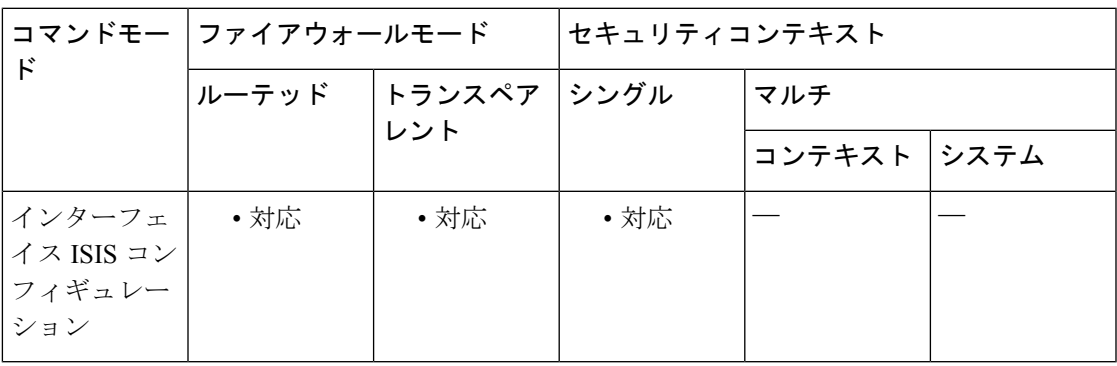

コマンド履歴 リリー 変更内容

ス

9.6(1) このコマンドが追加されました。

使用上のガイドライン *seconds*引数は控えめな値にする必要があります。そうしないと、不要な再送信が発生します。 このコマンドは、LAN(マルチポイント)インターフェイスに影響を与えません。

<sup>例</sup> 次に、大容量のシリアル回線に対して各 IS-IS LSP <sup>を</sup> <sup>60</sup> 秒ごとに再送信するように GigabitEthernet 0/0 を設定する例を示します。

> ciscoasa(config)# **interface GigabitEthernet0/0** ciscoasa(config-if)# **isis retransmit-interval 60**

 $\mathbf l$ 

### 関連コマンド

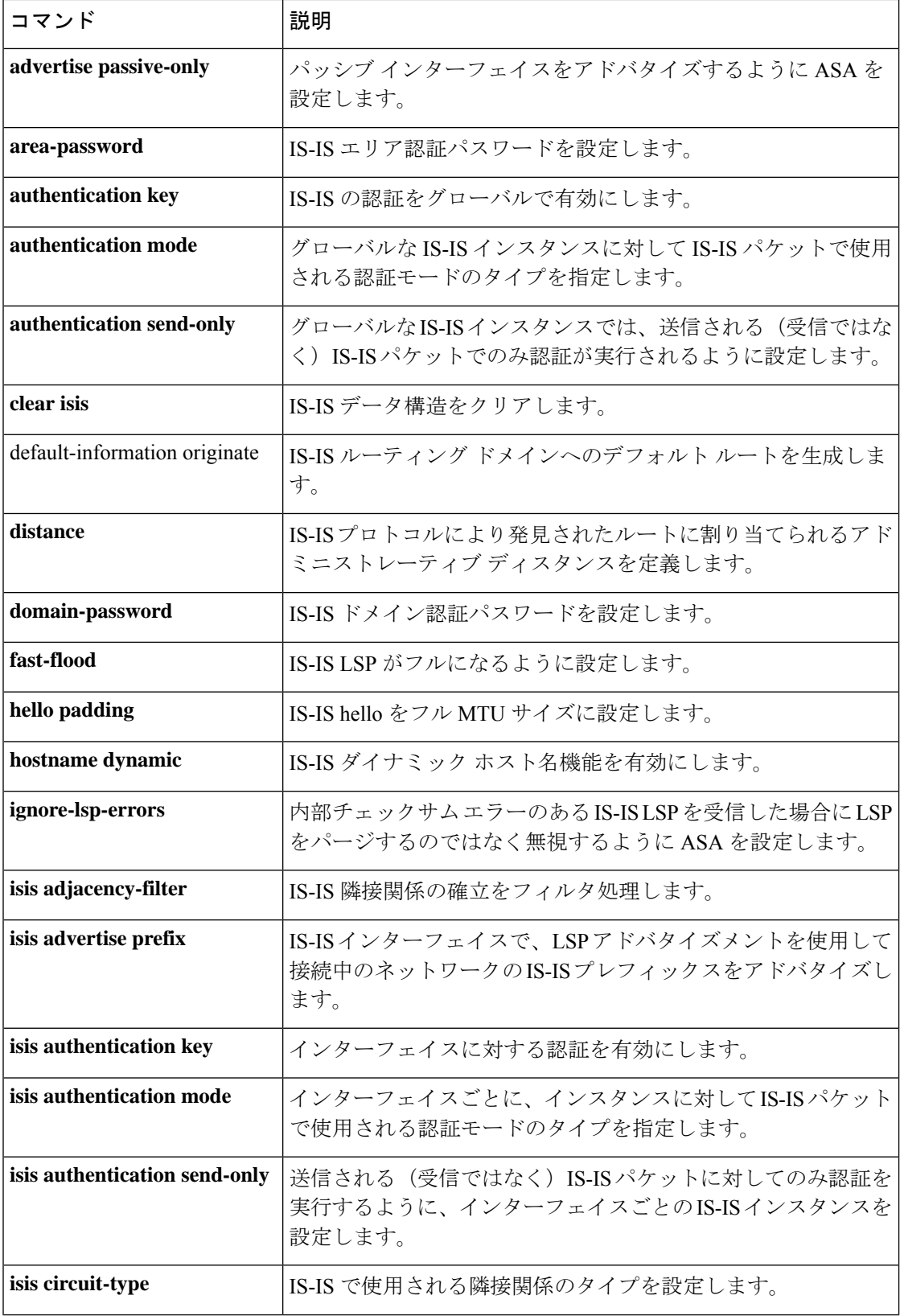

 $\mathbf I$ 

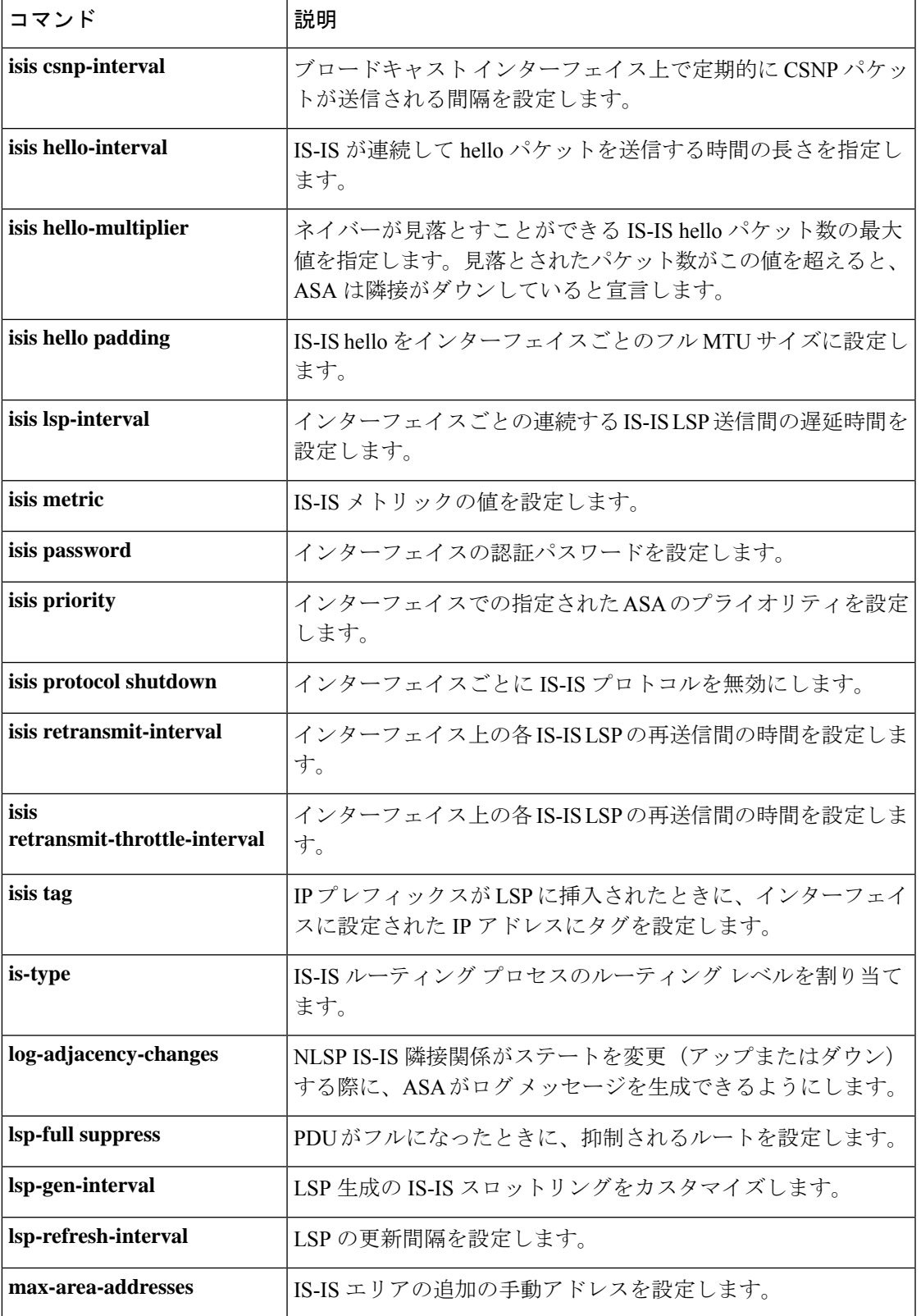

 $\mathbf l$ 

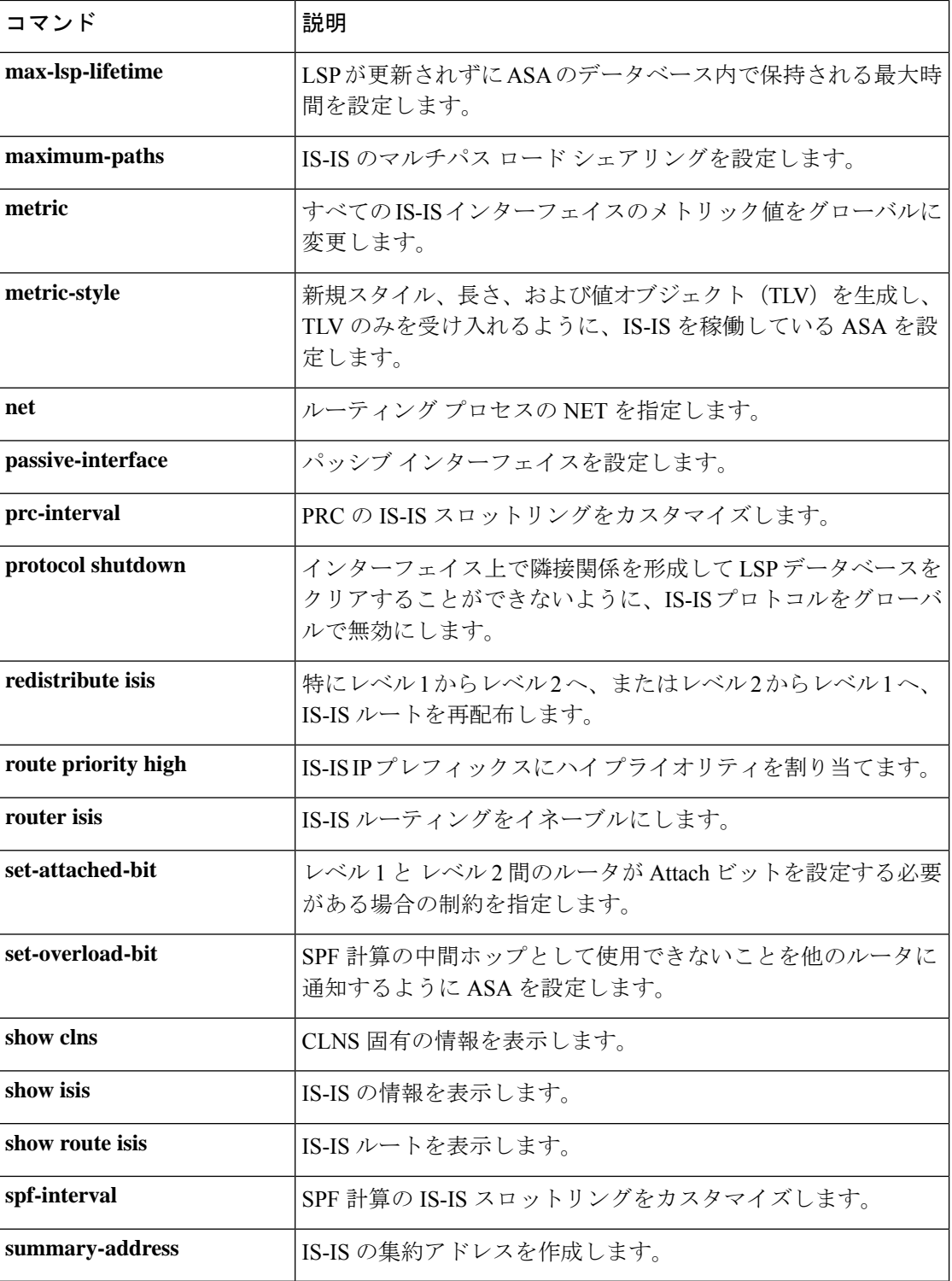

### **isis retransmit-throttle-interval**

インターフェイスでの 各 IS-IS LSP の再送信間隔を設定するには、インターフェイス ISIS コン フィギュレーション モードで **isis retransmit-throttle-interval** コマンドを使用します。デフォル ト値に戻すには、このコマンドの **no** 形式を使用します。

**isis retransmit-throttle-interval** *milliseconds* **no isis retransmit-throttle-interval**

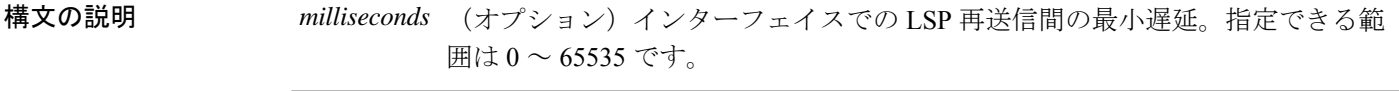

コマンド デフォルト この遅延は、**isis lsp-interval** コマンドで判断されます。

コマンドモード 次の表に、コマンドを入力できるモードを示します。

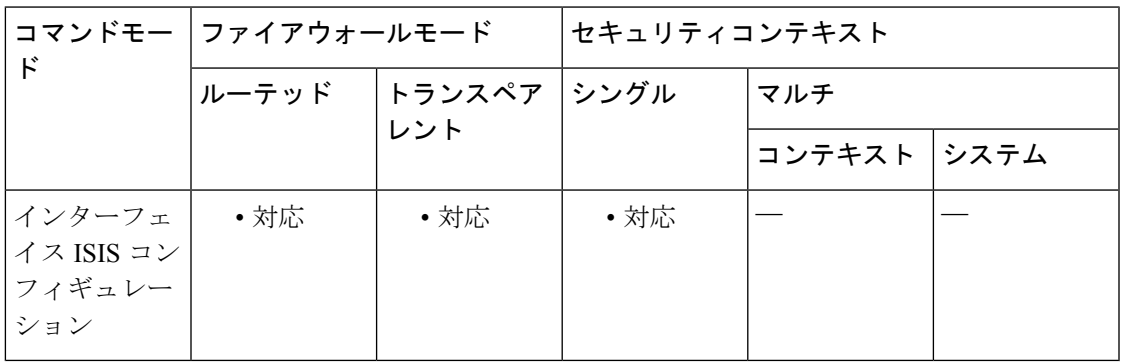

コマンド履歴 リリー 変更内容

ス

9.6(1) このコマンドが追加されました。

使用上のガイドライン このコマンドは、LSP 再送信トラフィックの制御方法と同様に、多くの LSP およびインター フェイスを持つ大規模なネットワークで役立つ場合があります。このコマンドは、インター フェイスで LSP を再送信できるレートを制御します。

> このコマンドは、LSP がインターフェイス上で送信されるレート(**isis lsp-interval** コマンドで 制御)および単一 LSP の再送信間隔(**isis retransmit-interval** コマンドで制御)とは異なりま す。これらのコマンドを組み合わせて使用することにより、1つのASAからのそのネイバーへ のルーティング トラフィックで発生する負荷を制御できます。

<sup>例</sup> 次に、LSP 再送信のレートが <sup>300</sup> ミリ秒あたり <sup>1</sup> 回に制限されるように GigabitEthernet 0/0 を設定する例を示します。

ciscoasa(config)#

**interface GigabitEthernet0/0** ciscoasa(config-if)# **isis retransmit-throttle-interval 300**

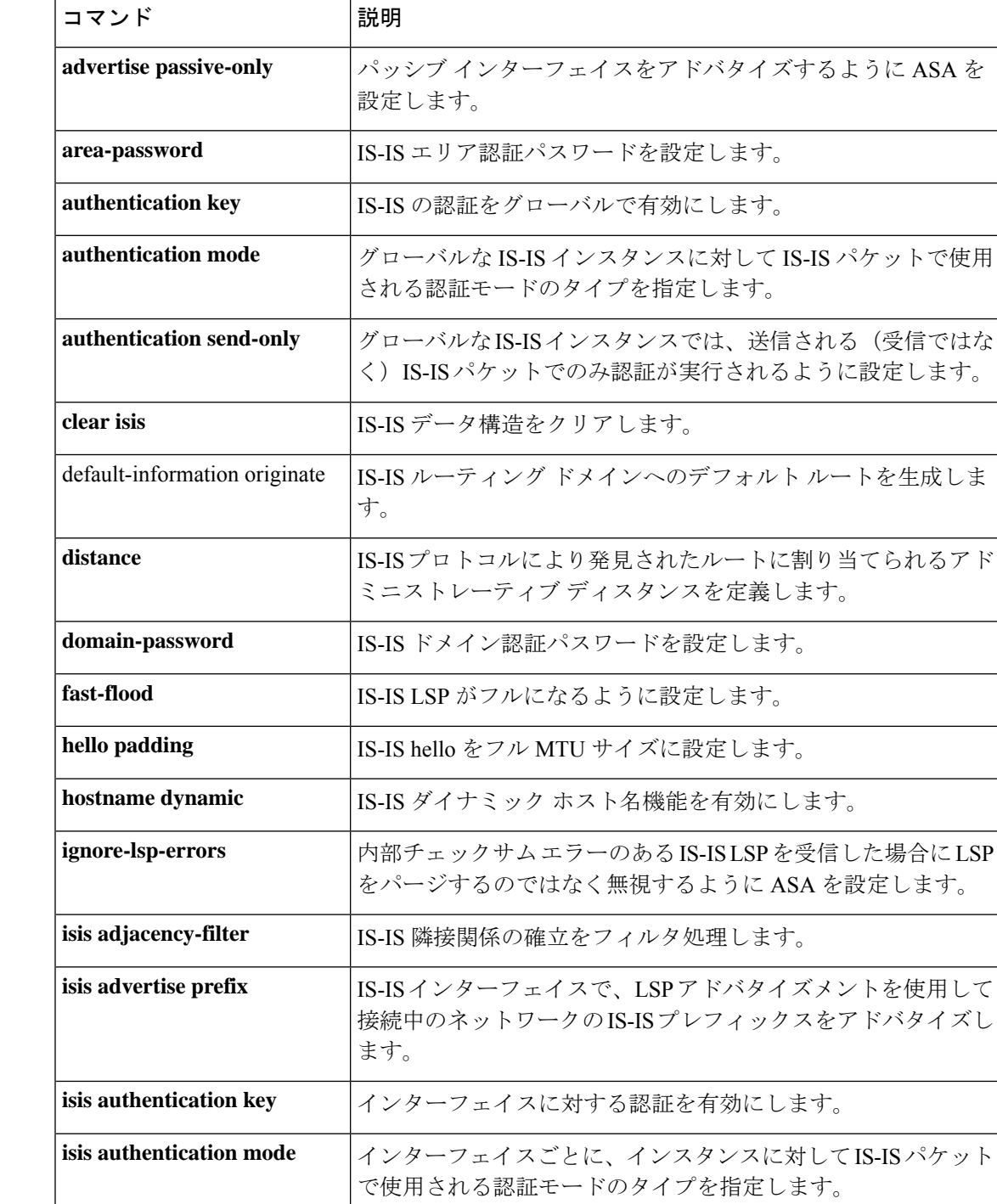

### 関連コマンド

**42**

 $\mathbf I$ 

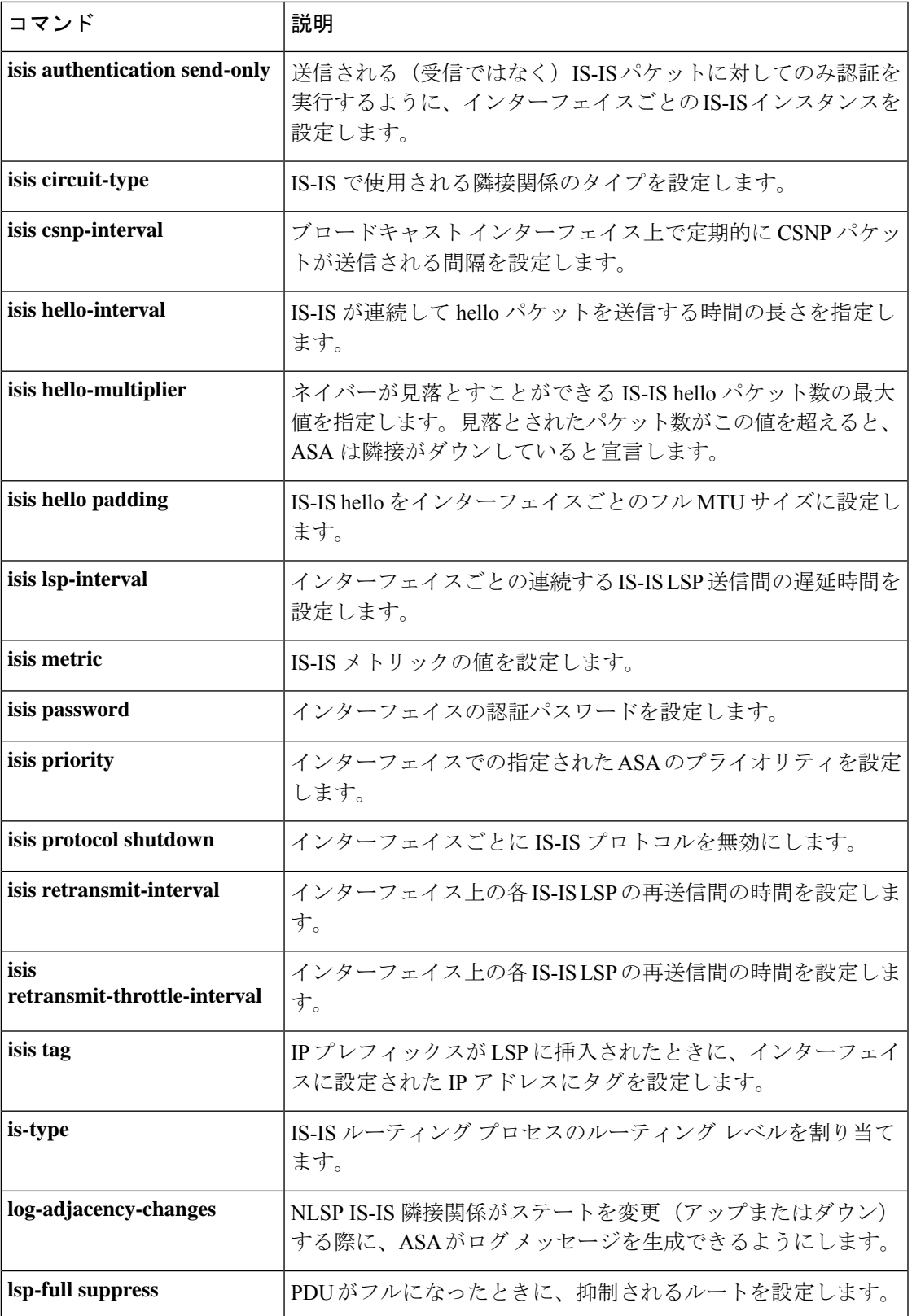

 $\mathbf l$ 

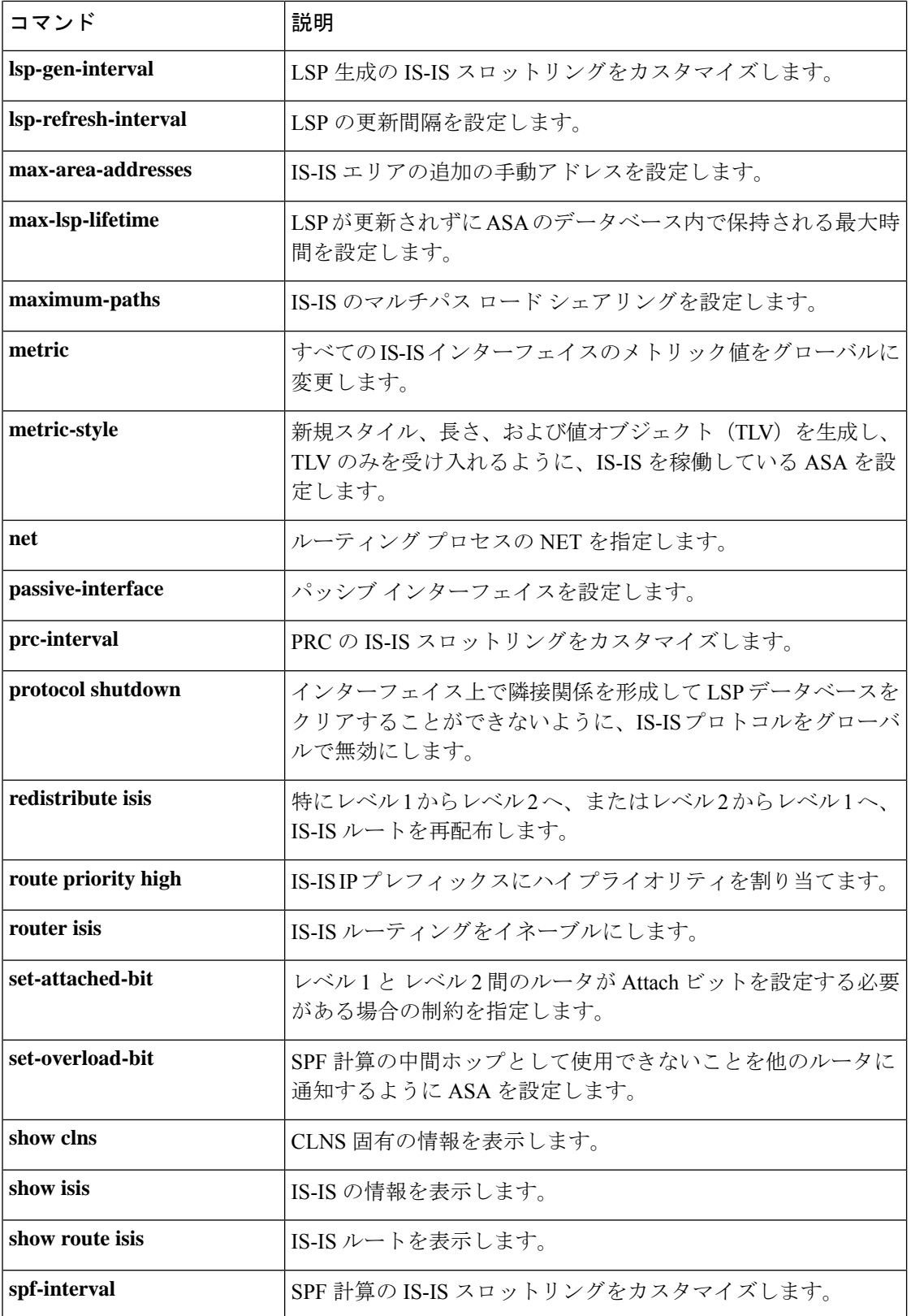

 $\mathbf l$ 

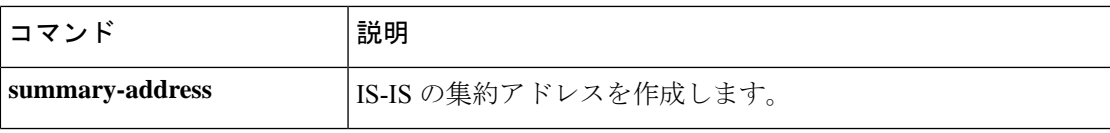

## **isis tag**

IP プレフィックスが IS-IS LSP に設定されている場合に、インターフェイスに設定されている IP アドレスにタグを設定するには、インターフェイス ISIS コンフィギュレーション モードで **isis tag** コマンドを使用します。IP アドレスのタグ設定を停止するには、このコマンドの **no** 形 式を使用します。

**isis tag** *tag-number* **no isis tag** *tag-number*

構文の説明 *tag-number* IS-ISルートでタグとして機能する番号。指定できる範囲は1~4294967295です。

コマンド デフォルト インターフェイスに設定された IP アドレスに関連付けられているルート タグはありません。

コマンド モード 次の表に、コマンドを入力できるモードを示します。

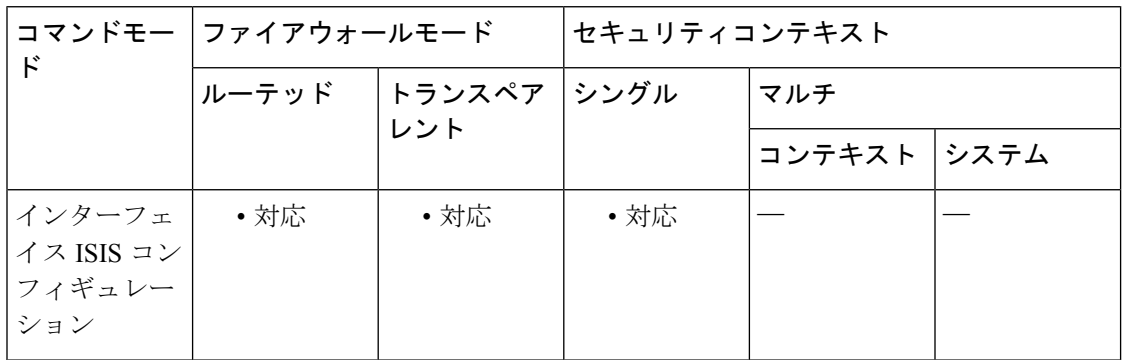

コマンド履歴 リリー 変更内容

ス

9.6(1) このコマンドが追加されました。

使用上のガイドライン タグが使用されないかぎり、タグ付けされたルートではいかなるアクション(ルートの再配布 やルートの集約のためのアクションなど)も発生しません。このコマンドを設定すると、タグ がパケット内の新規の情報であるため、ASA は新しい LSP をトリガーします。

<sup>例</sup> 次に、<sup>100</sup> というタグを持つように GigabitEthernet 0/0 を設定する例を示します。

ciscoasa(config)# **interface GigabitEthernet0/0** ciscoasa(config-if)# **isis tag 100**

**46**

 $\mathbf I$ 

**コンス**<br>関連コマンド

| コマンド                          | 説明                                                                             |
|-------------------------------|--------------------------------------------------------------------------------|
| advertise passive-only        | パッシブ インターフェイスをアドバタイズするように ASAを<br>設定します。                                       |
| area-password                 | IS-IS エリア認証パスワードを設定します。                                                        |
| authentication key            | IS-IS の認証をグローバルで有効にします。                                                        |
| authentication mode           | グローバルな IS-IS インスタンスに対して IS-IS パケットで使用<br>される認証モードのタイプを指定します。                   |
| authentication send-only      | グローバルなIS-ISインスタンスでは、送信される(受信ではな<br>く) IS-ISパケットでのみ認証が実行されるように設定します。            |
| clear isis                    | IS-IS データ構造をクリアします。                                                            |
| default-information originate | IS-IS ルーティング ドメインへのデフォルト ルートを生成しま<br>す。                                        |
| distance                      | IS-ISプロトコルにより発見されたルートに割り当てられるアド<br>ミニストレーティブディスタンスを定義します。                      |
| domain-password               | IS-IS ドメイン認証パスワードを設定します。                                                       |
| fast-flood                    | IS-IS LSP がフルになるように設定します。                                                      |
| hello padding                 | IS-IS hello をフル MTU サイズに設定します。                                                 |
| hostname dynamic              | IS-IS ダイナミック ホスト名機能を有効にします。                                                    |
| ignore-Isp-errors             | 内部チェックサムエラーのあるIS-ISLSPを受信した場合にLSP<br>をパージするのではなく無視するように ASA を設定します。            |
| isis adjacency-filter         | IS-IS 隣接関係の確立をフィルタ処理します。                                                       |
| isis advertise prefix         | IS-ISインターフェイスで、LSPアドバタイズメントを使用して<br>接続中のネットワークのIS-ISプレフィックスをアドバタイズし<br>ます。     |
| isis authentication key       | インターフェイスに対する認証を有効にします。                                                         |
| isis authentication mode      | インターフェイスごとに、インスタンスに対してIS-ISパケット<br>で使用される認証モードのタイプを指定します。                      |
| isis authentication send-only | 送信される (受信ではなく) IS-ISパケットに対してのみ認証を<br>実行するように、インターフェイスごとのIS-ISインスタンスを<br>設定します。 |
| isis circuit-type             | IS-IS で使用される隣接関係のタイプを設定します。                                                    |

I

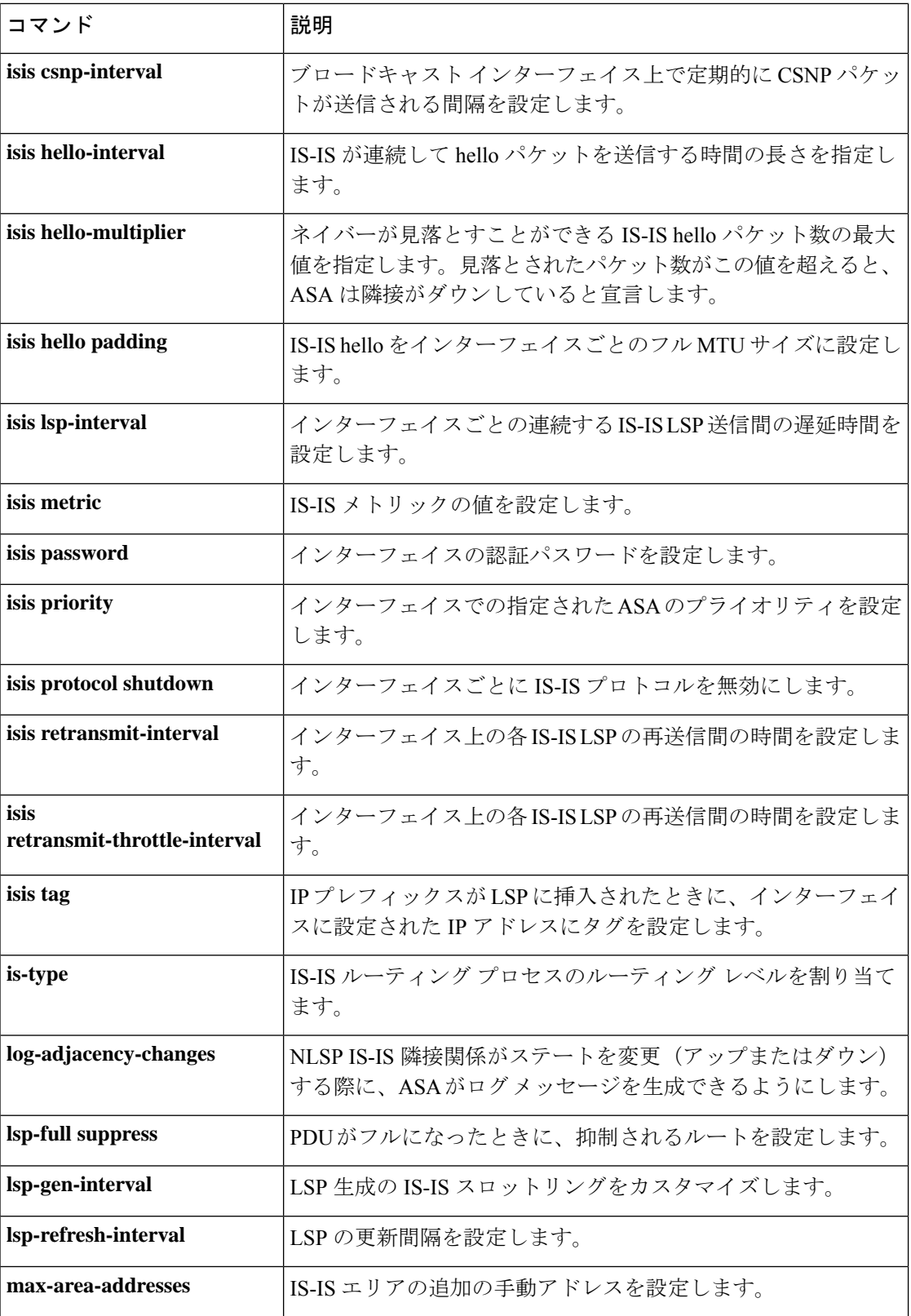

 $\mathbf{l}$ 

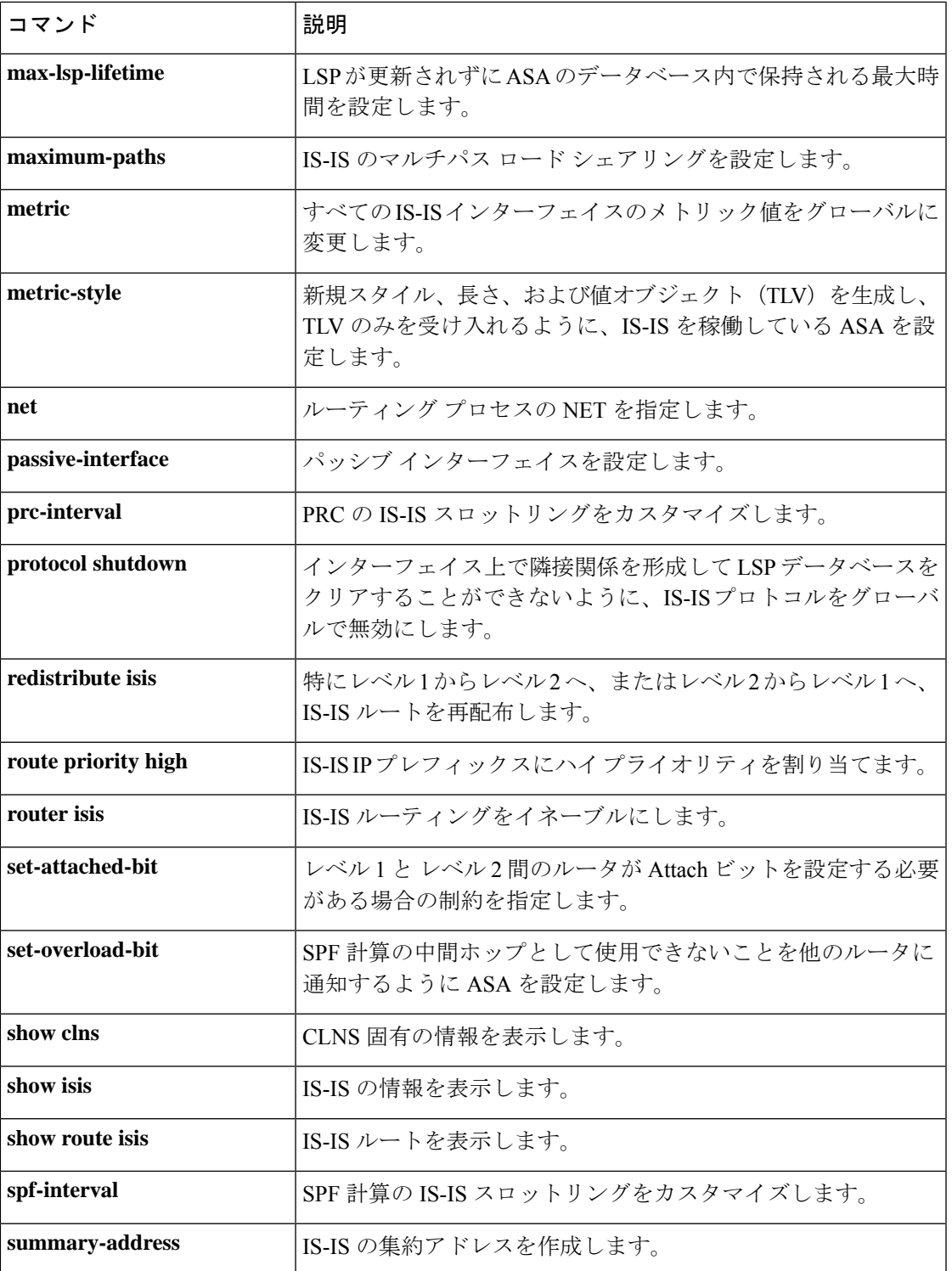

### **is-type**

IS-ISルーティングプロセスのインスタンスのルーティングレベルを設定するには、ルータISIS コンフィギュレーション モードで **is-type** コマンドを使用します。デフォルト値にリセットす るには、このコマンドの **no** 形式を使用します。

**isis type** [ **level-1** | **level 1-2** | **level-2-only no isis type** [ **level-1** | **level 1-2** | **level-2-only**

- 構文の説明 **level-1** (オプション)エリア内ルーティングを示します。このASAは、エリア内の宛先 についてのみ学習します。レベル2(エリア間)ルーティングは、最も近いレベ ル 1 ~ 2 ASA によって実行されます。 **level-1**
	- (オプション)ASA は、レベル 1 およびレベル 2 のルーティングを実行します。 このASAは、ルーティングプロセスのインスタンスを2つ実行します。このルー タは、エリア内(レベル 1 ルーティング)の宛先について 1 つのリンクステート パケット データベース(LSDB)を持っており、Shortest Path First(SPF)の計算 を実行してエリアトポロジを検出します。また、他のすべてのバックボーン(レ ベル2) ルータのリンクステートパケット (LSP) による別のリンクステートデー タベース(LSDB)を持ち、別の SPF 計算を実行して、バックボーンのトポロジ と他のすべてのエリアの存在を検出します。 **level-1-2**
	- **level-2-only** (オプション)エリア間ルーティングを示します。このASAは、バックボーンの 一部であり、それ自身のエリア内のレベル 1 だけの ASA とは通信しません。
- コマンド デフォルト 従来の IS-IS コンフィギュレーションでは、ASA はレベル1 (エリア内) およびレベル2 (エ リア間)ルータとしてだけ機能します。

マルチエリア IS-IS コンフィギュレーションでは、設定された IS-IS ルーティング プロセスの 最初のインスタンスは、デフォルトでレベル 1-2 (エリア内およびエリア間)ルータです。設 定されているIS-ISプロセスの残りのインスタンスはデフォルトでレベル1ルータになります。

### コマンド モード 次の表に、コマンドを入力できるモードを示します。

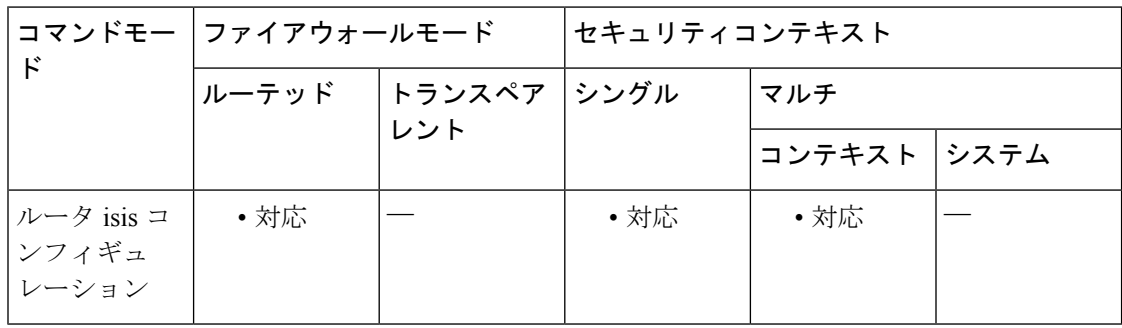

コマンド履歴 リリー 変更内容 ス 9.6(1) このコマンドが追加されました。

使用上のガイドライン IS-ISルーティングプロセスのタイプを設定することを水晶します。マルチエリアIS-ISを設定 している場合は、ルータのタイプを設定するか、またはデフォルト設定のままにしておく必要 があります。デフォルトでは、**router isis**コマンドを使用して設定したIS-ISルーティングプロ セスの最初のインスタンスは、レベル 1-2 ルータになります。

> ネットワークにエリアが1つだけしかない場合は、必ずしもレベル1とレベル2の両方のルー ティング アルゴリズムを実行する必要はありません。IS-IS がコネクションレス型ネットワー ク サービス (CLNS) ルーティングに使用され、エリアが 1 つしかない場合は、レベル 1 だけ を使用する必要があります。IS-IS が IP ルーティングだけに使用され、エリアが 1 つしかない 場合は、常にレベル 2 だけを実行できます。すでにレベル 1-2 エリアがある場合は、その後に 追加されたエリアは、デフォルトでレベル 1 エリアになります。

> ルータインスタンスがレベル1-2(IS-ISルーティングプロセスの最初のインスタンスのデフォ ルト)に設定されている場合は、**is-type** コマンドを使用して、そのエリアのレベル 2(エリア 間)ルーティングを削除できます。**is-type**コマンドを使用してエリアのレベル2ルーティング も設定できます。

例 コリアルータの指定例を示します。

ciscoasa# **router isis** ciscoasa(config-router)# **is-type level-2-only**

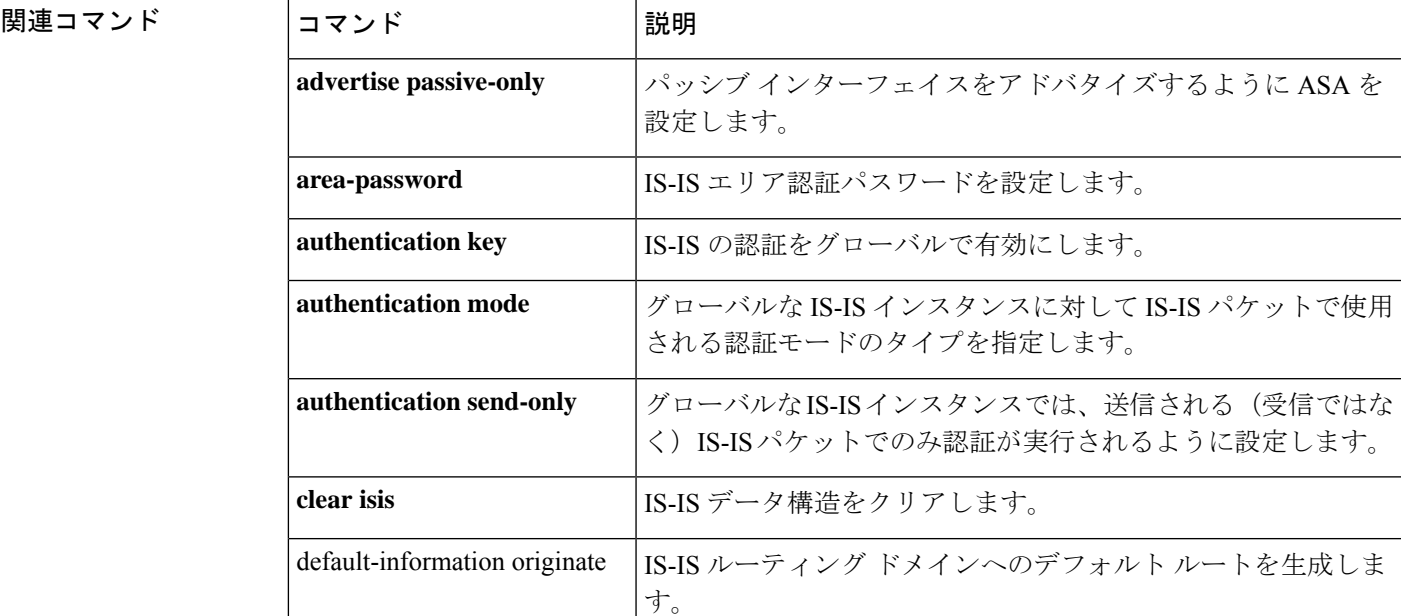

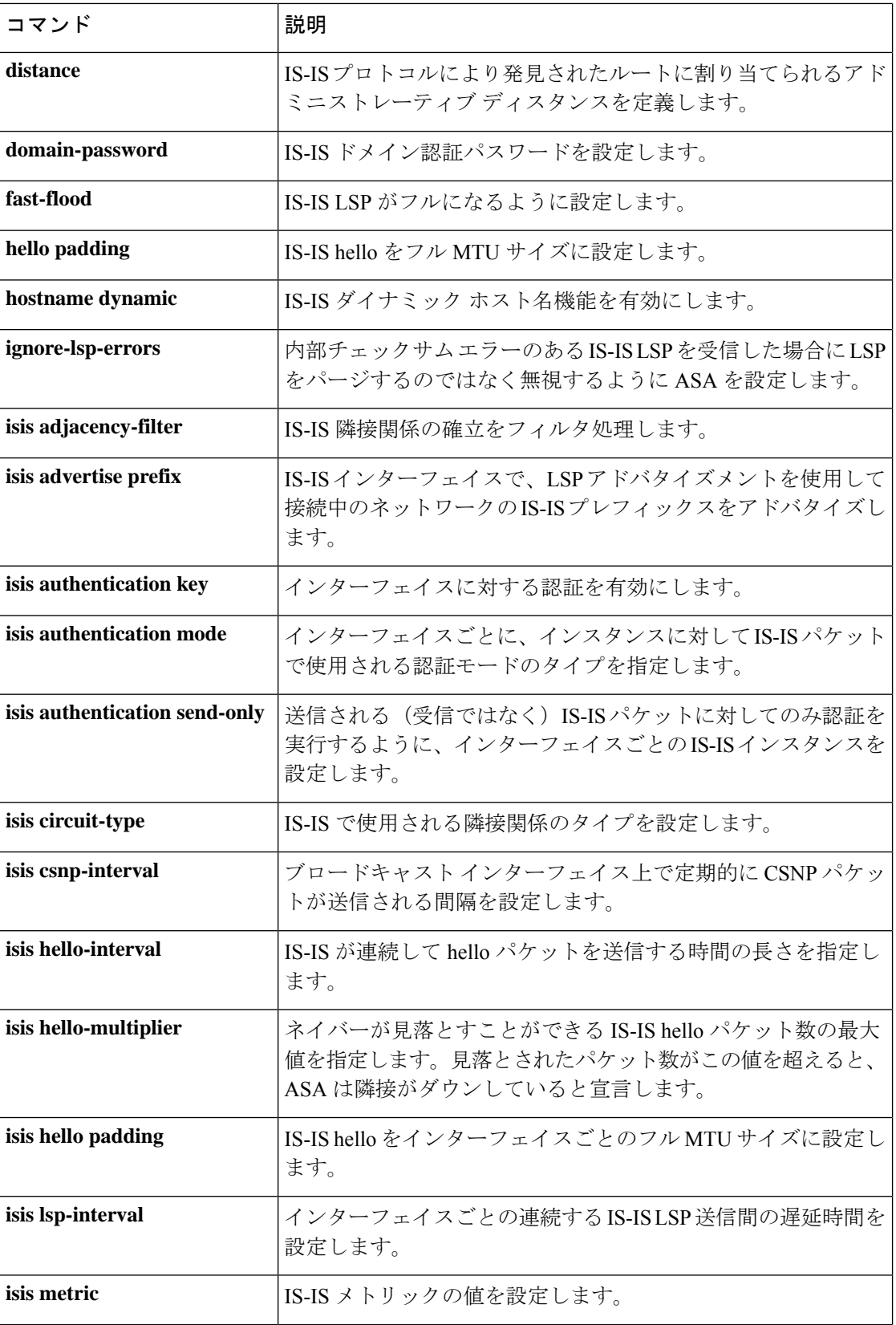

 $\blacksquare$ 

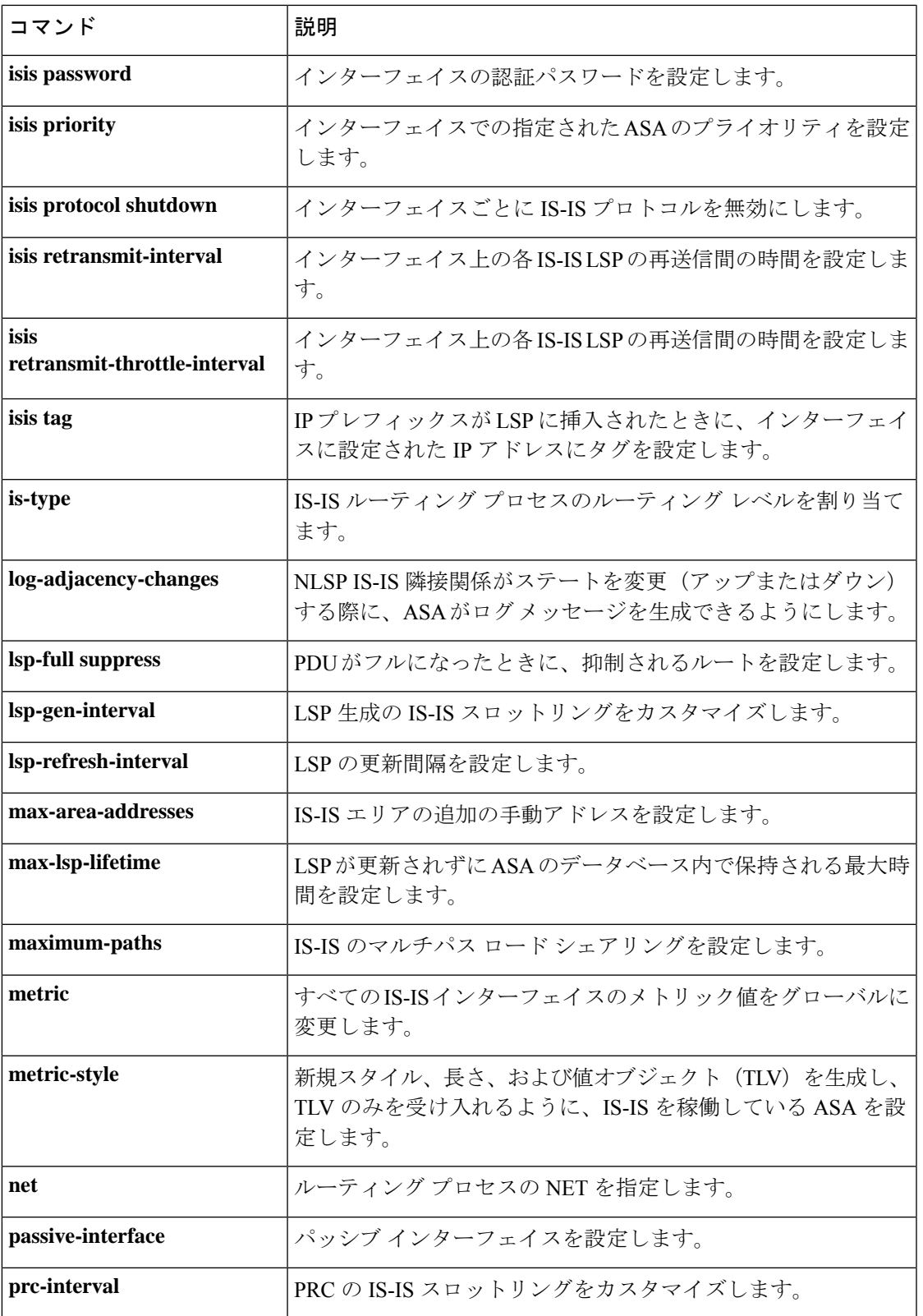

I

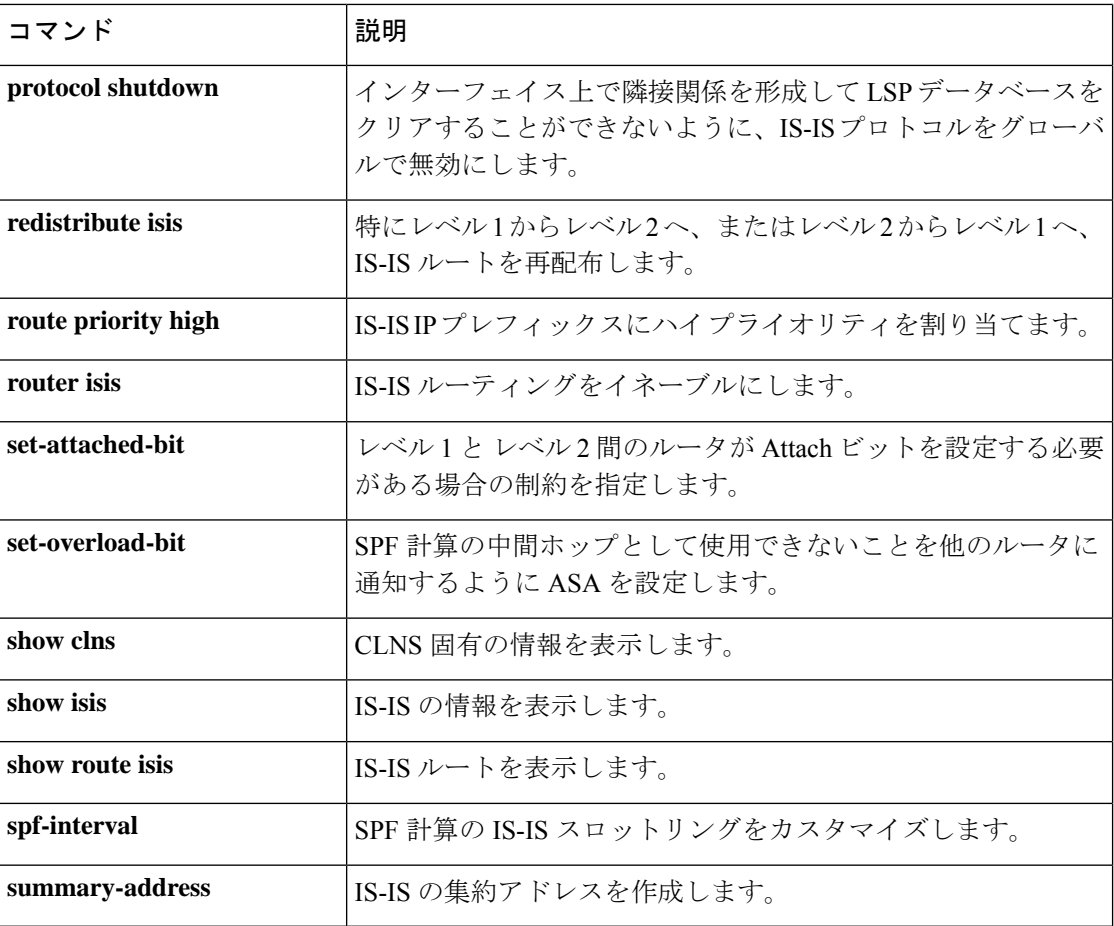

**54**

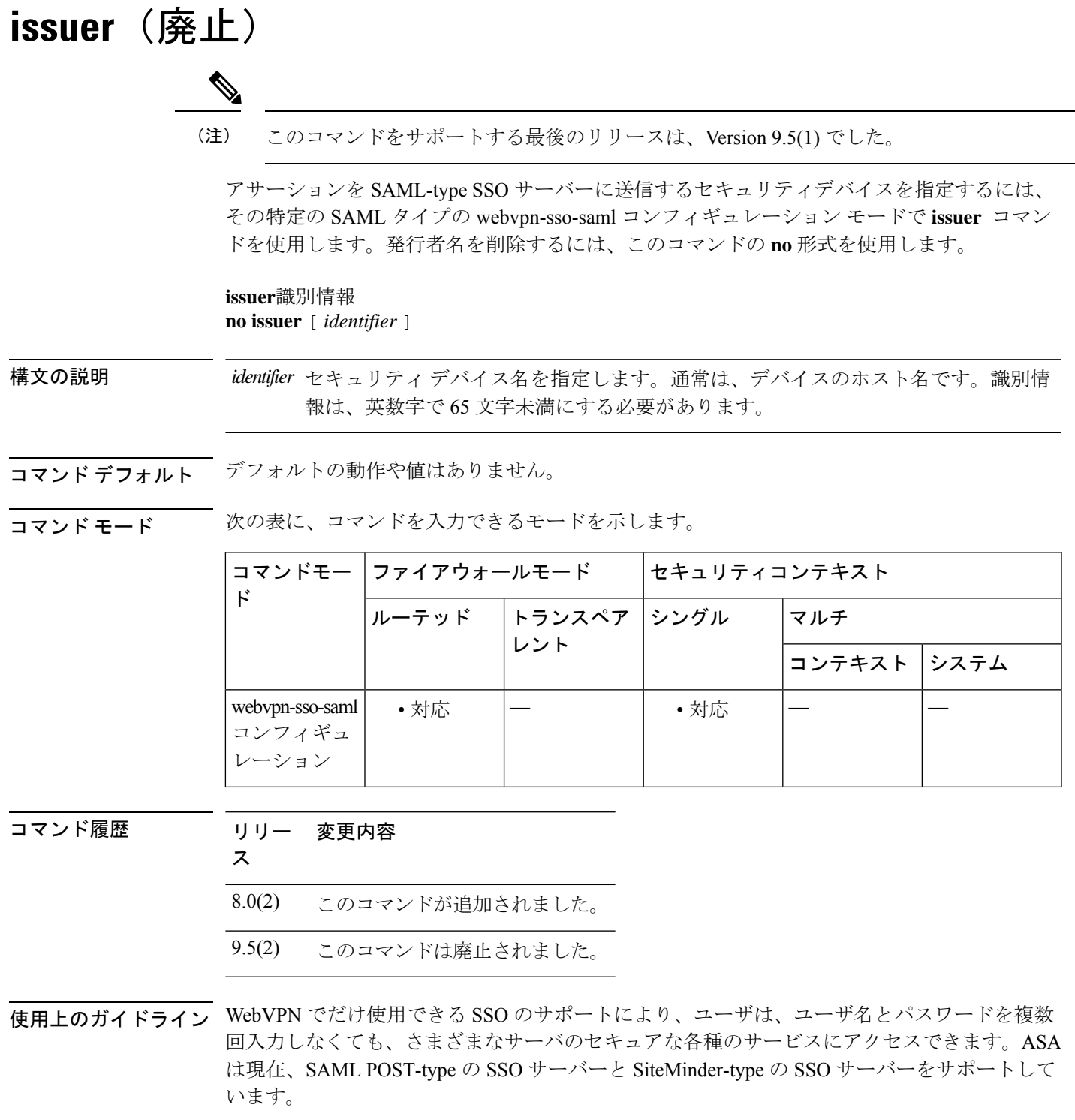

 $\int$ **is**  $-\text{i}z$ 

 $\mathbf I$ 

このコマンドは、SAML-type の SSO サーバーのみに適用されます。

### <sup>例</sup> 次に、asa1.example.com というセキュリティ デバイスの発行者名を指定する例を示し ます。

```
ciscoasa(config-webvpn)# sso server myhostname type saml-v1.1-post
ciscoasa(config-webvpn-sso-saml# issuer asa1.example.com
ciscoasa(config-webvpn-sso-saml#
```
### 関連コマンド コマンド 説明

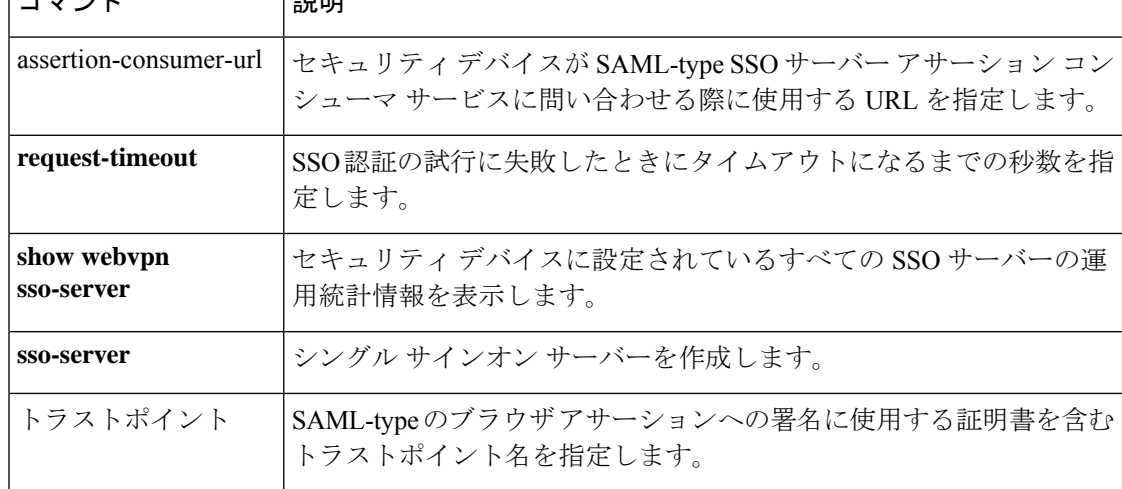

### **issuer-name**

すべての発行済み証明書の発行者名 DN を指定するには、ローカル認証局(CA)サーバー コ ンフィギュレーションモードで**issuer-name** コマンドを使用します。認証局の証明書からサブ ジェクト DN を削除するには、このコマンドの **no** 形式を使用します。

**issuer-name***DN-string* **no issuer-name** *DN-string*

構文の説明 *DN-string* 自己署名CA証明書のサブジェクト名DNでもある証明書の認定者名を指定します。 属性と値のペアを区切るには、カンマを使用します。カンマを含む値は、引用符で 囲んでください。発行者名は、英数字で 500 文字未満にする必要があります。

コマンド デフォルト デフォルトの発行者名は cn=*hostame.domain-name* で、たとえば cn=asa.example.com となりま す。

コマンド モード 次の表に、コマンドを入力できるモードを示します。

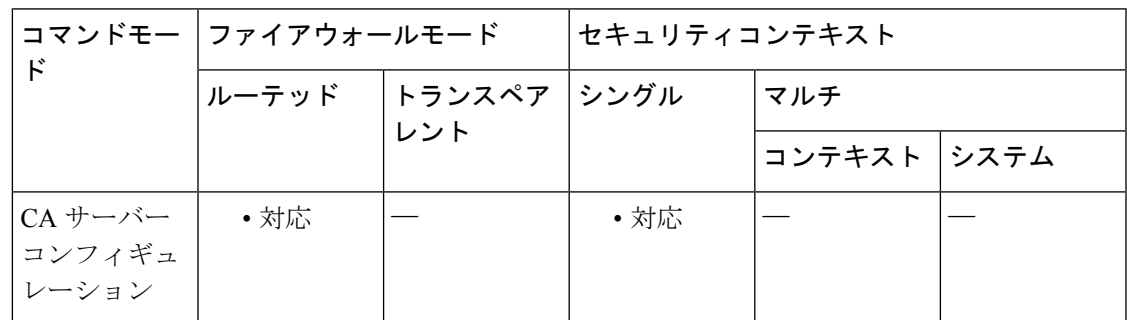

### コマンド履歴 リリー 変更内容 ス

7.3(1) このコマンドが追加されました。

8.0(2) *DN-string* 値でカンマを保持するため、引用符のサポートが追加されました。

使用上のガイドライン このコマンドでは、ローカル CA サーバーが作成する証明書に表示される発行者名を指定しま す。この任意のコマンドは、発行者名をデフォルトの CA 名とは異なるものにする場合に使用 します。

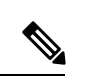

この発行者名構成は、CA サーバーを有効にし、**no shutdown** コマンドを発行して証明書を生 成すると変更できなくなります。 (注)

### 例 次に、証明書認証を設定する例を示します。

```
ciscoasa(config)# crypto ca server
ciscoasa
(config-ca-server)
# issuer-name cn=asa-ca.example.com,ou=Eng,o=Example,c="cisco systems, inc."
ciscoasa
(config-ca-server)
#
```
### 関連コマンド

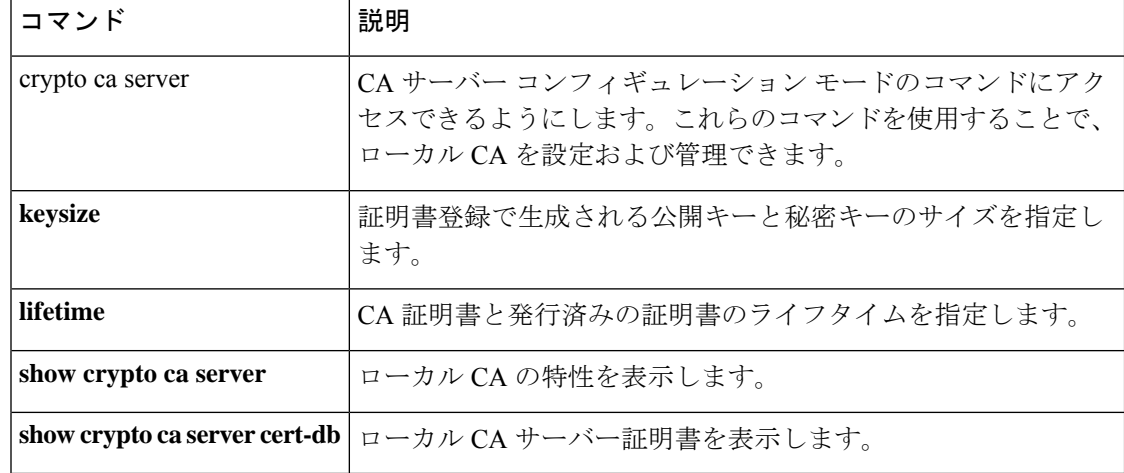

翻訳について

このドキュメントは、米国シスコ発行ドキュメントの参考和訳です。リンク情報につきましては 、日本語版掲載時点で、英語版にアップデートがあり、リンク先のページが移動/変更されている 場合がありますことをご了承ください。あくまでも参考和訳となりますので、正式な内容につい ては米国サイトのドキュメントを参照ください。